# **FUJIFILM**

DIGITAL CAMERA

X10

# **New Features Guide**

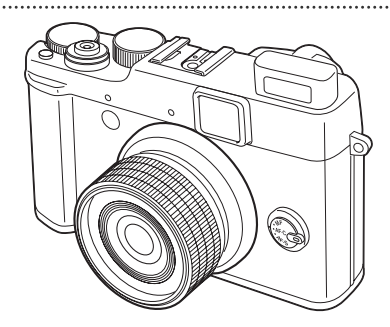

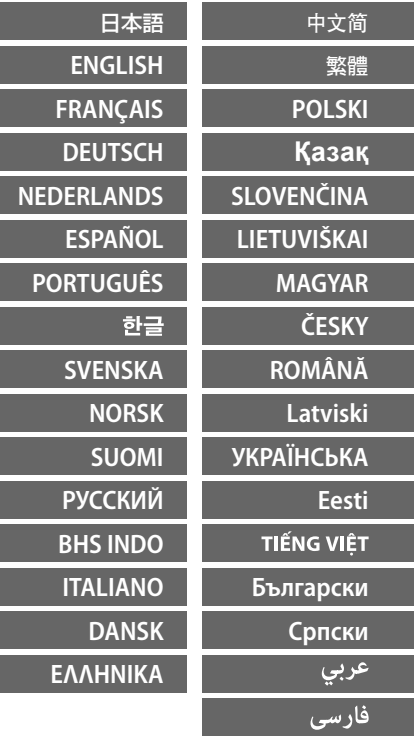

## **X10 追加機能ついて**

本製品は、同梱の使用説明書の記載内容の他に以下の機能が追加されています。

### **RAW ボタン**

**RAW** ボタンの機能は、クイックメニューに置きかわり ます。

従来、**RAW** ボタンで可能だった「RAW」の保存形式 指定と「Fn ボタン設定」はセットアップメニュー (P112)で設定してください。

**1** 撮影画面で **RAW** ボタンを押します。

クイックメニューが表示されます。

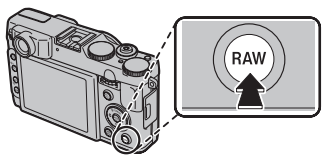

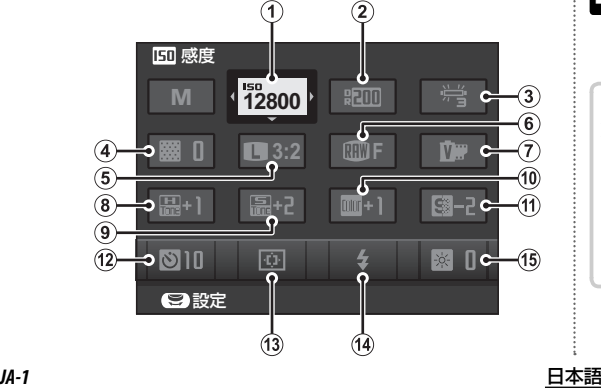

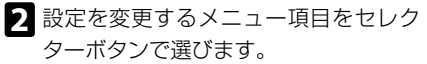

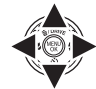

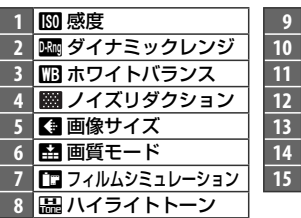

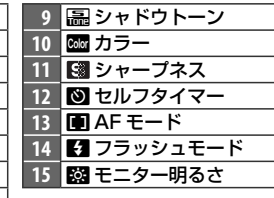

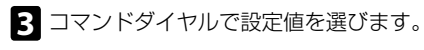

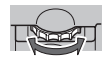

**4 RAW** ボタンを押します。

表示されている設定値になり、撮影画面に戻りま す。

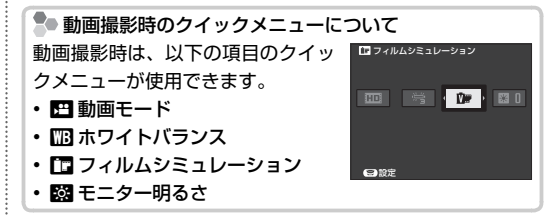

### **Adv. アドバンストモード**

アドバンストモードにアドバンストフィルターが追加されています。 モードダイヤルを **Adv.** に合わせます。撮影メニューの **ত Adv. モード**から、使用するアドバンスト モードを選んでください。

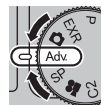

#### アドバンストフィルター

さまざまなフィルター効果を加えた写真が撮影できます。 以下のフィルター効果を選べます。

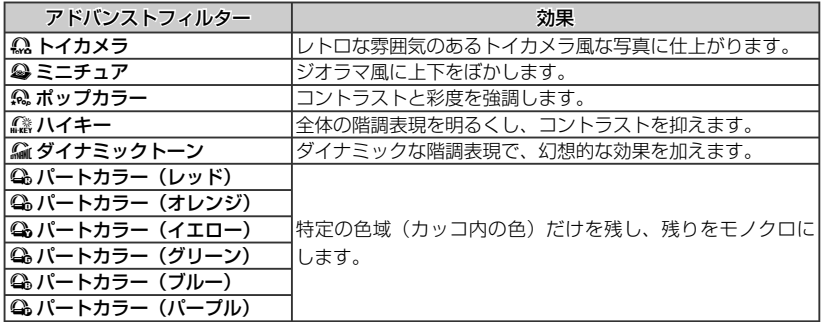

● 被写体やカメラの設定によっては、画像が粗くなったり意図したような明るさや色みにならない場合があります。

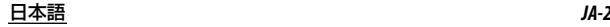

## **The X10: New Features**

The following features have been added to those described in the camera manual.

## *The RAW Button*

The function of the **RAW** button is replaced by the quick menu.

To change the recording format of **RAW** pictures or to choose the role played by the **Fn** button, set these in the setup menu ( $\boxplus$  97) in place of setting by the **RAW** button.

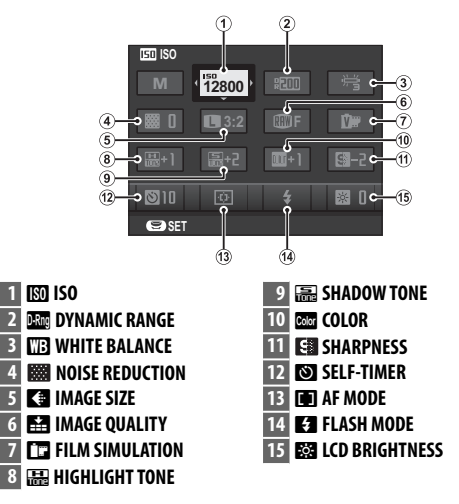

**1** Press **RAW** to display the quick menu during shooting.

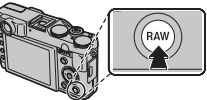

- **2** Use the selector to highlight items and rotate the command dial to change.
- **3** Press **RAW** to exit when settings are complete.

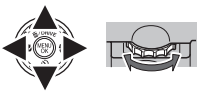

### **Movie Mode**

In movie mode, the quick menu contains the following items:

**EE MOVIE MODE FT FILM SIMULATION** 

**WHITE BALANCE ESSI LCD BRIGHTNESS** 

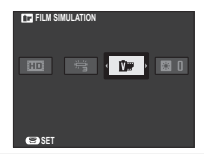

## **Adv.***ADVANCED*

ADVANCED FILTER is added to Adv.. The **a Adv. MODE** option can be used to choose from the following advanced modes:

## ■ **ADVANCED FILTER**

Take photos with filter effects. Choose from the following filters.

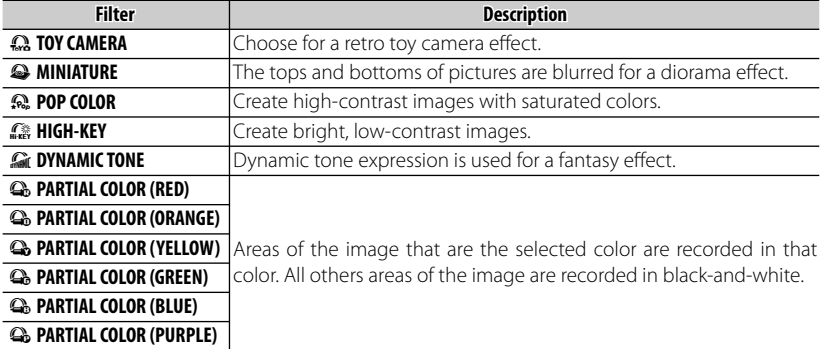

R Depending on the subject and camera settings, images may in some cases be grainy or vary in brightness and hue.

## **Le X10 : Nouvelles Fonctionnalités**

TLes fonctionnalités suivantes ont été ajoutées à celles décrites dans le mode d'emploi de l'appareil photo.

## *Le bouton RAW*

La fonction de la touche **RAW** est remplacée par le menu rapide.

Pour changer le format d'enregistrement des images **RAW** ou pour choisir la fonction attribuée à la touche **Fn** configurez-les dans le menu de configuration ( $\mathbb{E}$  97) au lieu d'utiliser la touche RAW pour les configurer.

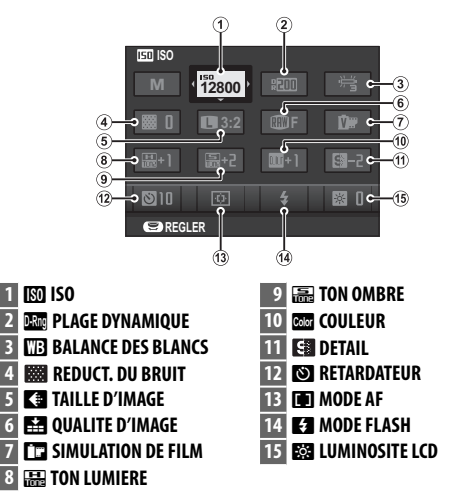

**1** Appuyez sur **RAW** pour afficher le menu rapide lors de la prise de vue.

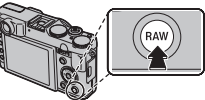

- **2** Utilisez la touche de sélection pour mettre en surbrillance les éléments et tournez la molette de commande pour modifier.
- **3** Appuyez sur **RAW** pour quitter lorsque vous avez effectué les réglages.

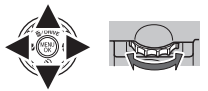

### **Mode vidéo**

En mode vidéo, le menu rapide contient les éléments suivants:

#### **MODE VIDEO FEE SIMULATION DE FILM**

#### **DES BALANCE DES BLANCS ESSILUMINOSITE LCD**

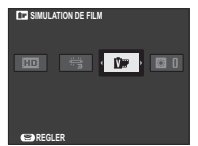

**FRANÇAIS** *FR-2*

## **Adv.** *AVANCÉ*

**FILTRE AVANCÉ** est ajouté à **Adv.**. L'option A **MODE Adv.** permet de choisir l'un des modes avancés suivants :

## ■ **FILTRE AVANCÉ**

Prenez des photos avec des effets de filtres. Choisissez l'un des filtres suivants.

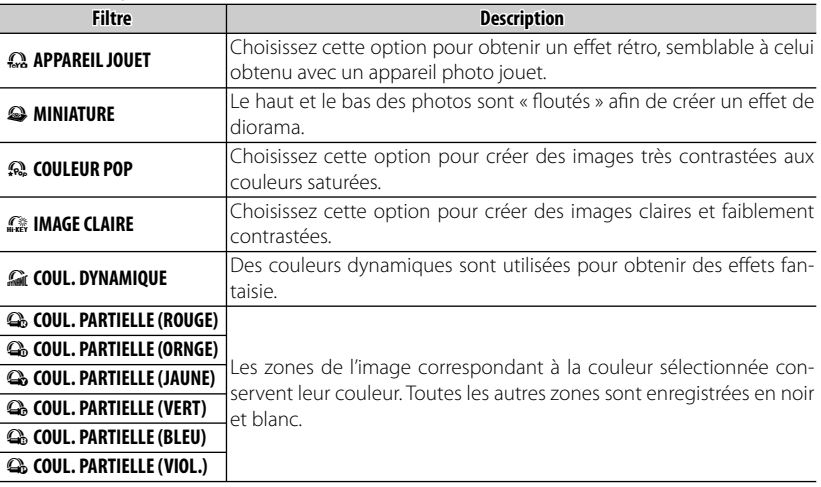

R En fonction du sujet et des réglages de l'appareil photo, les images peuvent parfois présenter du grain ou des variations en termes de luminosité et de teinte.

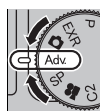

## **Die X10: Neue Merkmale**

Die in der Kameraanleitung beschriebenen Merkmale wurden um folgende Merkmale ergänzt.

## *Die Taste RAW*

Die Funktion der Taste **RAW** wird nun vom Schnellmenü übernommen.

Um das Aufzeichnungsformat von **RAW**-Bildern zu ändern oder die Aufgabe der Taste **Fn** zu ändern, nehmen Sie die entsprechenden Einstellungen im Konfigurationsmenü (图 97) statt mit der Taste **RAW** vor.

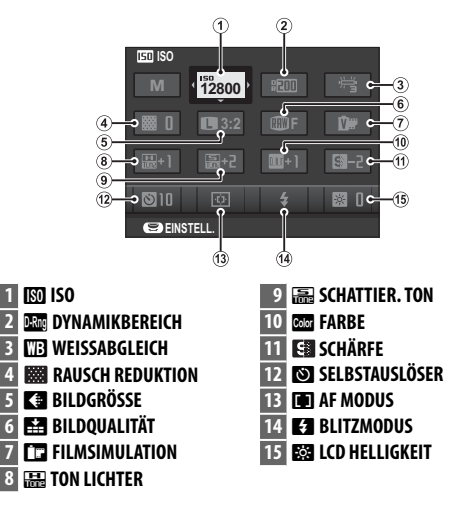

 **1** Drücken Sie **RAW**, um das Schnellmenü während der Aufnahme aufzurufen.

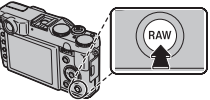

- **2** Heben Sie mit den Auswahlschalter Elemente hervor und drehen Sie den Befehlsregler, um sie zu ändern.
- **3** Drücken Sie **RAW**, um das Menü nach dem Vornehmen der Einstellungen zu schließen.

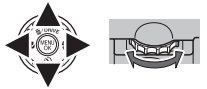

### **Videomodus**

Im Videomodus enthält das Schnellmenü die folgenden Elemente:

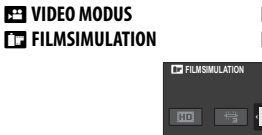

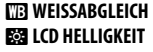

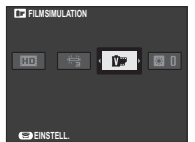

**DEUTSCH** *DE-2*

### **Adv.** *ERWEITERT*

**ERWEITER. FILTER** wurde zu **Adv.** hinzugefügt. Die Option A **Adv. MODUS** kann verwendet werden, um aus den folgenden erweiterten Modi auszuwählen:

## ■ **ERWEITER. FILTER**

Nehmen Sie Fotos mit Filtereffekten auf. Wählen Sie aus den folgenden Filtern.

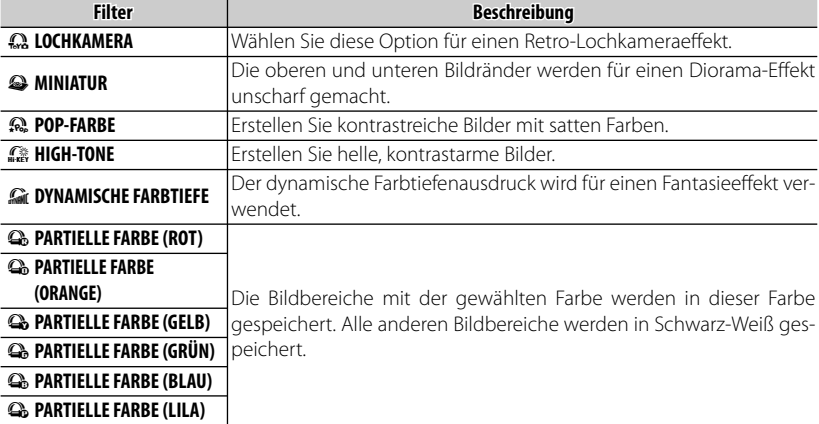

R Abhängig vom Motiv und den Kameraeinstellungen sind die Bilder in einigen Fällen unter Umständen körnig oder es gibt Unterschiede bei der Helligkeit und dem Farbton.

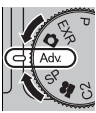

## **De X10: Nieuwe Functies Functies**

De volgende functies werden toegevoegd aan diegene die beschreven zijn in de handleiding van de camera.

### *De RAW-knop*

De functie van de **RAW**-knop is door het snelkeuzemenu vervangen.

Om het opnameformaat van de **RAW**-foto's te wijzigen of de functie van de **Fn**-knop te selecteren, stelt u die in het configuratiemenu in ( $\boxplus$  97) in plaats van die via de **RAW**-knop in te stellen.

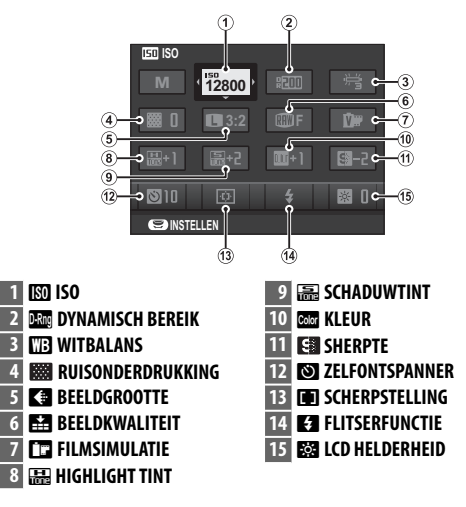

 **1** Druk op **RAW** om het snelkeuzemenu tijdens de opname weer te geven.

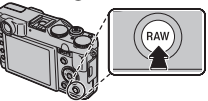

- **2** Gebruik de keuzeknop om items te markeren en draai het instelschijf om te wijzigen.
- **3** Druk op **RAW** om af te sluiten wanneer de instellingen zijn voltooid.

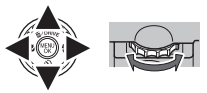

### **Videostand**

In de videostand bevat het snelkeuzemenu de volgende items:

 $r_{\rm{eff}}$ 

**FILMSIMULATIE** 

**BD** 

**INSTELLEN** 

#### **EE FILMMODUS FT3 FILMSIMULATIE**

**NITBALANS BSB** LCD HELDERHEID

## **Adv.** *GEAVANCEERD*

**GEAVANC. FILTER** wordt aan **Adv.** toegevoegd. De optie A**Adv. MODUS** kan gebruikt worden om te kiezen uit de volgende geavanceerde standen:

## ■ **GEAVANC. FILTER**

Maak foto's met filtereffecten. Kies uit de volgende filters.

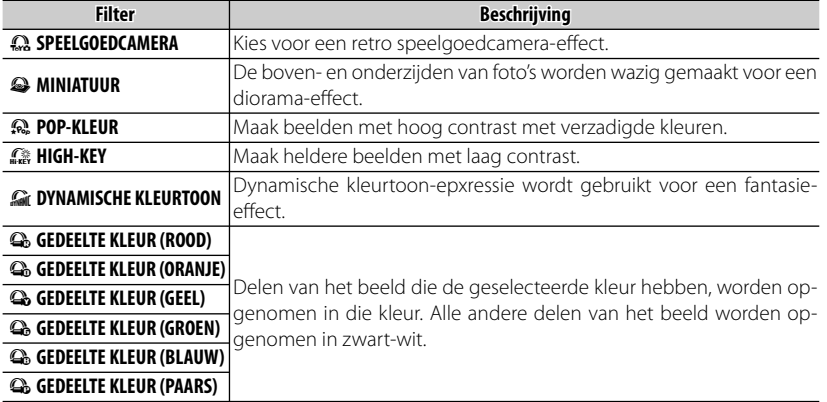

R Afhankelijk van het onderwerp en de instellingen van de camera kunnen beelden in sommige gevallen korrelig zijn of variëren in helderheid en kleurtoon.

#### **NEDERLANDS** *NL-2*

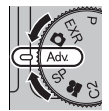

## **X10: nuevas prestaciones**

Las prestaciones indicadas a continuación se han añadido a las que se describen en el manual de la cámara.

## *El botón RAW*

La función del botón **RAW** es sustituida por el menú rápido.

Para cambiar el formato de grabación de las imágenes **RAW** o para definir la función realizada por el botón **Fn**, realice los ajustes desde el menú de configuración ( $\mathbb{E}$  97) en lugar de utilizar para ello el botón **RAW**.

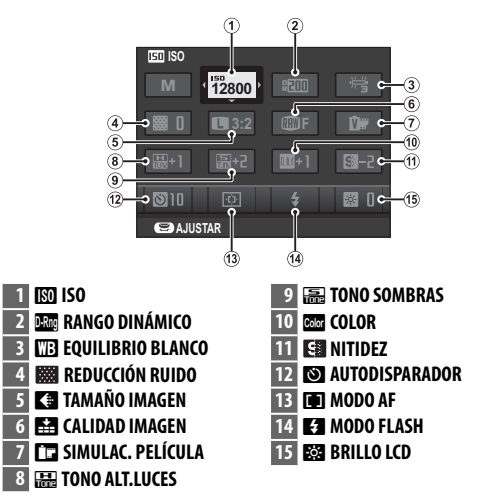

 **1** Pulse **RAW** para abrir el menú rápido mientras se encuentra en el modo disparo.

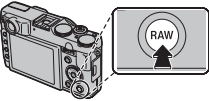

- **2** Utilice el selector para resaltar las opciones y gire el dial de control para realizar un cambio.
- **3** Pulse **RAW** para salir cuando haya terminado con los ajustes.

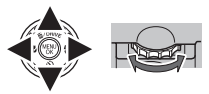

#### **Modo Película Película** En el modo película, el menú rápido incluye las siguientes opciones: **EEL MODO VÍDEO TE EQUILIBRIO BLANCO FT3 SIMULAC. PELÍCULA BRILLO LCD SIMULAC. PELÍCULA BD** 图  $D_{\rm F}$

**B**AJUSTAR

**ESPAÑOL** *ES-2*

### **Adv.** *AVANZADO*

FILTRO AVANZADO se ha añadido a Adv.. La opción **a MODO Adv.** puede ser utilizada para seleccionar entre los siguientes modos avanzados:

### ■ **FILTRO AVANZADO**

Realice fotos con efectos de filtro. Seleccione de entre los siguientes filtros.

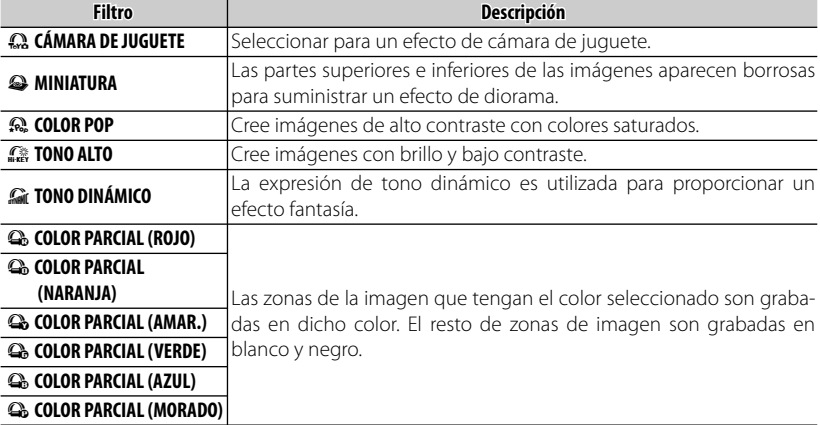

R Dependiendo del sujeto y de los ajustes de la cámara las imágenes podrían, en algunos casos, aparecer granulosas o variar en cuanto a brillo y tono.

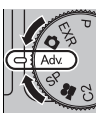

## **A X10: Novas funcionalidades**

As funcionalidades seguintes foram adicionadas às funcionalidades descritas no manual da câmara.

## *O botão RAW*

A função do botão **RAW** é substituída pelo menu rápido.

Para alterar o formato de gravação de fotografias **RAW** ou para escolher a função desempenhada pelo botão **Fn**, defina estes no menu de configuração ( $\equiv$  97) em vez de definir através do botão **RAW**.

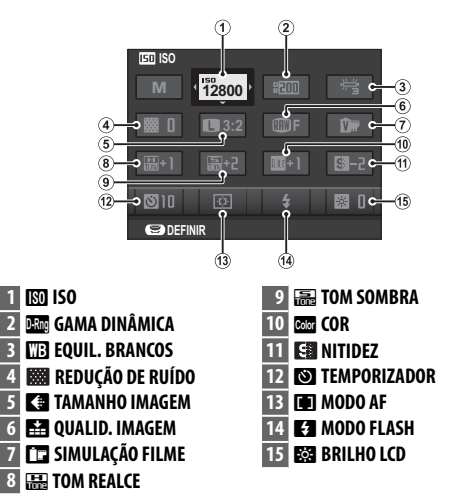

 **1** Prima **RAW** para apresentar o menu rápido durante o disparo.

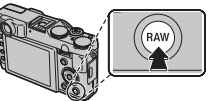

- **2** Utilize o selector para realçar os itens e rode o selector de comando para alterar.
- **3** Prima **RAW** para sair quando as definições estiverem concluídas.

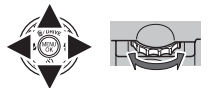

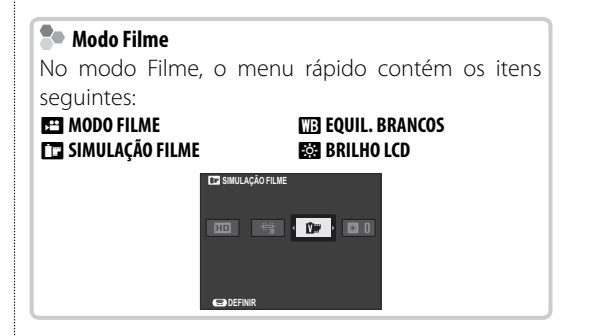

## **Adv.** *AVANÇADO*

**FILTRO AVANÇADO** é adicionado a **Adv.**. A opção A **Adv. MODO** pode ser usada para escolher entre os seguintes modos avançados:

## ■ **FILTRO AVANÇADO**

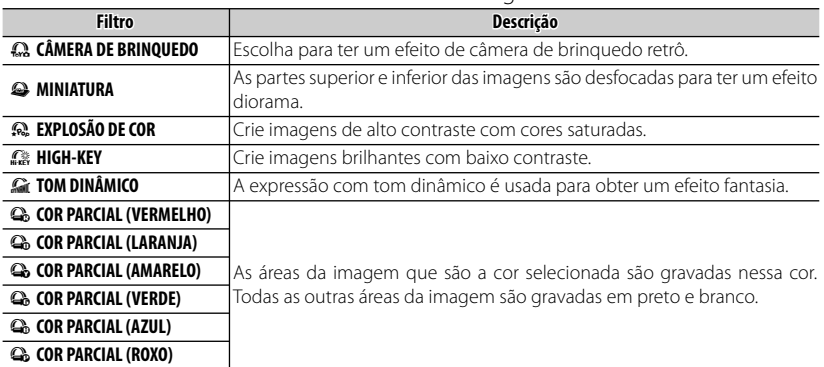

Tire fotos com efeitos de filtro. Escolha entre os seguintes filtros.

 $\blacktriangleright$  Dependendo do tema e das definições da câmera, em alguns casos as imagens podem ser granuladas ou variar em brilho e matiz.

## **X10:** 새로운기능

카메라 설명서에 추가된 새로운 기능에 대한 설명은 다음과 같습니다.

### *RAW*버튼

**RAW** 버튼의 기능은 빠른 메뉴에서 바뀝니다. **RAW** 사진의 녹화 형식을 변경하거나 **Fn** 버튼으 로 작동되는 기능을 선택하려면 **RAW** 버튼을 설정하는 대신에 설정 메뉴 ( 97) 에서 원하는 것을 설정을 하십시오.

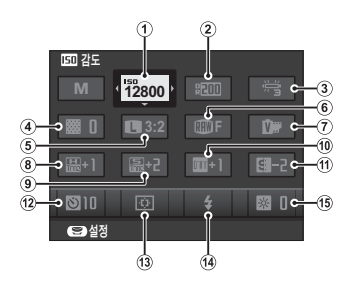

1 M 감도 **2** U다이내믹레인지 ■3 <mark>WB 화이트발란스</mark> **4** 노이즈리덕션 **5** O이미지크기 **6 語 화질 7** P필름시뮬레이션 <mark>■ 8</mark> 團 하이라이트 톤 9 **隔 섀도우** 톤 10 색농도 **11 데 샤프니스 12** B 셀프타이머 **13 面 AF모드 14** p플래시모드 **15** J**LCD**밝기

 **1** 촬영 중에 **RAW** 를 눌러 빠른 메뉴를 표시합니 다.

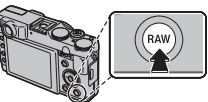

- **2** 셀렉터를 사용하여 항목을 선택하고 명령 다이얼을 돌려 변경합니다.
- **3** 설정이 완료되면 **RAW** 를 눌러 종료합니다.

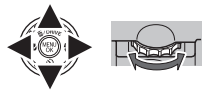

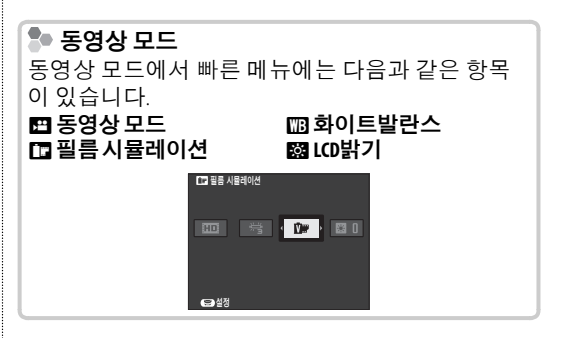

**Adv.** 고급

아트필터가 **Adv.** 에 추가됩니다. A **Adv.** 모드 옵션 을 사용하여 다음 고급 모드 중에서 선택할 수 있습니다.

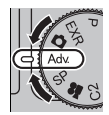

### ■ 아트필터

필터 효과로 사진을 촬영합니다. 다음 필터 중에서 선택합니다.

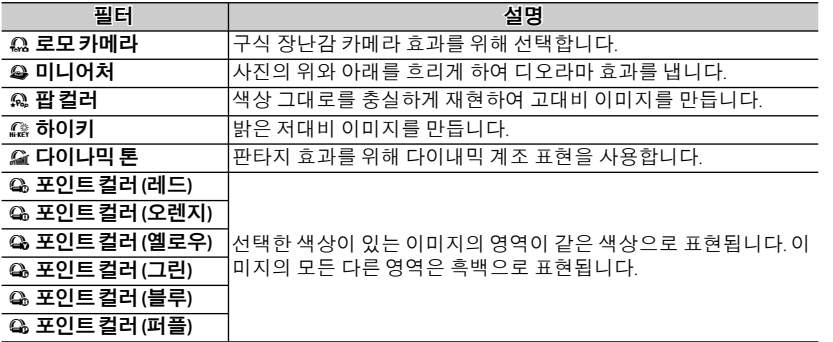

R 피사체와 카메라 설정에 따라, 특정한 경우에 이미지가 거칠게 되거나 밝기와 색조가 달라질 수 있습니다.

## **X10: Nya funktioner**

Följande funktioner har lagts till utöver de som beskrivs i kamerans handbok.

## *RAW-knappen*

Funktionen för **RAW**-knappen har ersatts av snabbmenyn.

Om du vill ändra inspelningsformat för **RAW**-bilder eller välja vilken roll som **Fn**-knappen ska ha, gör du de inställningarna i inställningsmenyn ( $\equiv$  97) istället för att ställa in med **RAW**-knappen.

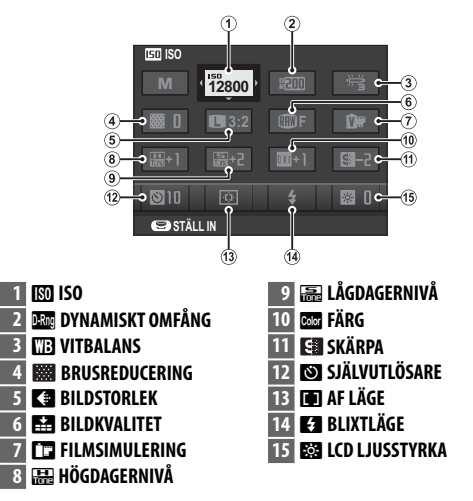

 **1** Tryck på **RAW** för att visa snabbmenyn under fotografering.

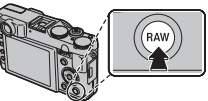

- **2** Använd väljaren för att markera alternativ och vrid på kommandoratten för att ändra.
- **3** Tryck på **RAW** för att avsluta när du är klar med inställningarna.

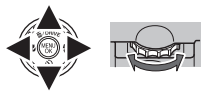

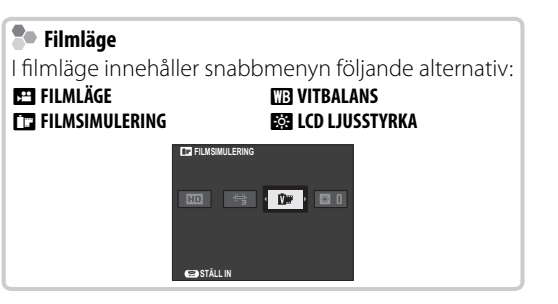

## **Adv.** *AVANCERAT*

**AVANCERAT FILTER** har lagts till i **Adv.**. Alternativet A **Adv. LÄGE** kan användas för att välja bland följande avancerade lägen:

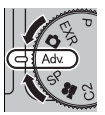

## ■ **AVANCERAT FILTER**

Ta bilder med filtereffekter. Välj bland följande filter.

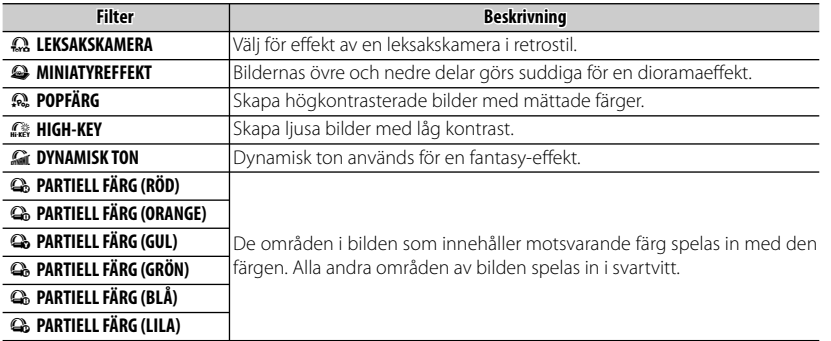

R Beroende på motivet och kamerainställningarna, kan bilderna i vissa fall bli korniga eller variera i ljusstyrka och nyans.

## **X10: Nye funksjoner**

Følgende funksjoner kommer i tillegg til de om er beskrevet i kameraets brukerhåndbok.

### *RAW-knappen*

Funksjonen til **RAW**-knapper er erstattet av hurtigmenyen.

For å endre opptaksformatet til **RAW**-bilder eller eller for å velge rollen til **Fn**-knappen må disse angis i oppsett-menyen (1997) isteden for innstillingene til **RAW**-knappen.

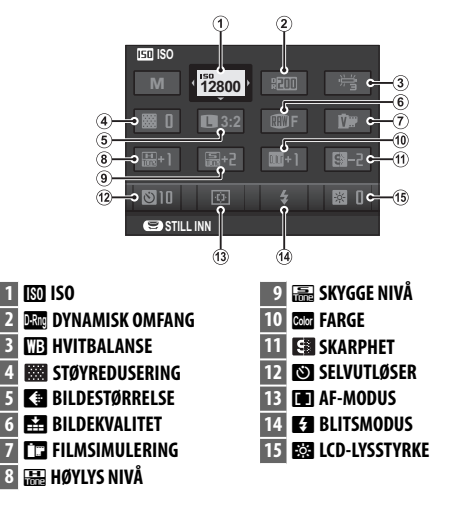

 **1** Trykk på **RAW** for å vise hurtigmenyen under opptak.

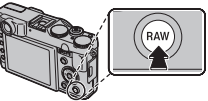

- **2** Bruk velgeren for å utheve elementer og rotere kommandohjulet for å endre.
- **3** Trykk på **RAW** for å avslutte når innstillingene er fullført.

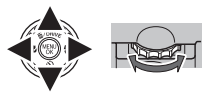

### **Filmmodus Filmmodus**

Hurtigmenyen inneholder følgende elementer i filmmodus:

#### **FEE FILM-MODUS FT FILMSIMULERING**

#### **NEE HVITBALANSE ESSI LCD-LYSSTYRKE**

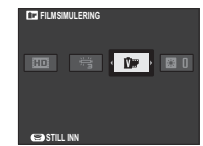

## **Adv.** *AVANSERT*

AVANSERT FILTER legges til Adv.. **and Adv. MODUS**-alternativet kan brukes til å velge mellom følgende avanserte moduser:

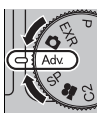

## ■ **AVANSERT FILTER**

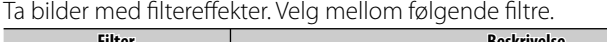

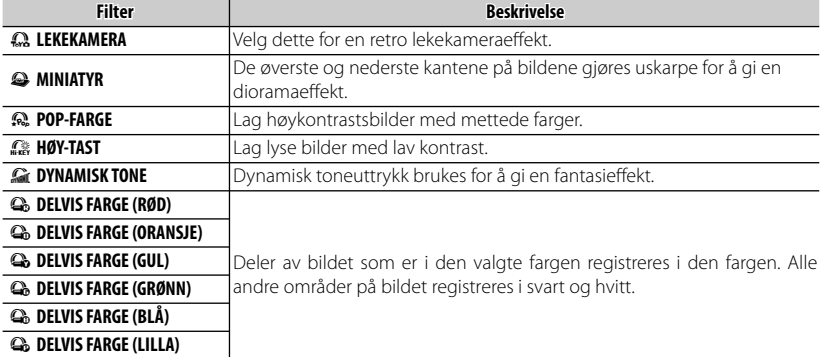

R Avhengig av motiv og kamerainnstillinger kan bilder i enkelte tilfeller bli kornete eller gi variasjoner i lysstyrke og fargetoner.

## **X10: Uudet ominaisuudet**

Seuraavat toiminnot on lisätty kameran käyttöoppaassa kuvattujen ominaisuuksien lisäksi.

## *RAW-painike*

**RAW**-painikkeen toiminto on korvattu pikavalikolla. Jos haluat vaihtaa **RAW**-kuvien tallennusmuotoa tai valita **Fn**-painikkeen toiminnon, aseta ne asetusvalikossa ( $\Box$  97) **RAW**-painikkeen asetuksen tilalle.

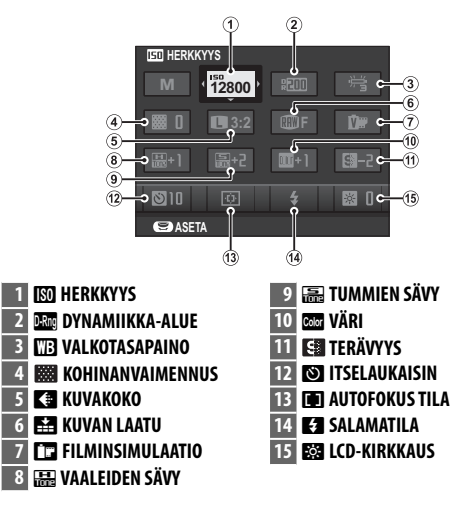

 **1** Näytä pikavalikko kuvaamisen aikana painamalla **RAW**-painiketta.

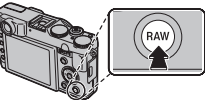

- **2** Korosta kohteet valitsimella ja muuta asetusta kääntämällä komentosäädintä.
- **3** Kun asetukset on tehty, poistu painamalla **RAW**painiketta.

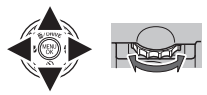

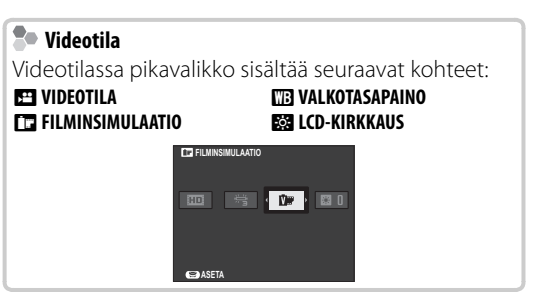

## **Adv.** *LISÄASETUKSET*

**LISÄSUODATIN** on lisätty kohtaan Adv.. **a Adv. MUOTO** -vaihtoehdossa voidaan valita jokin seuraavista lisäasetustiloista:

## ■ **LISÄSUODATIN**

Ota valokuvia suodatintehosteilla. Valitse seuraavista suodattimista.

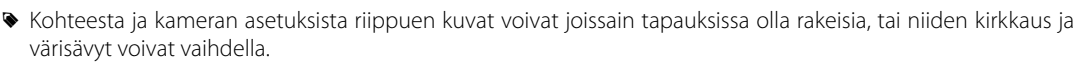

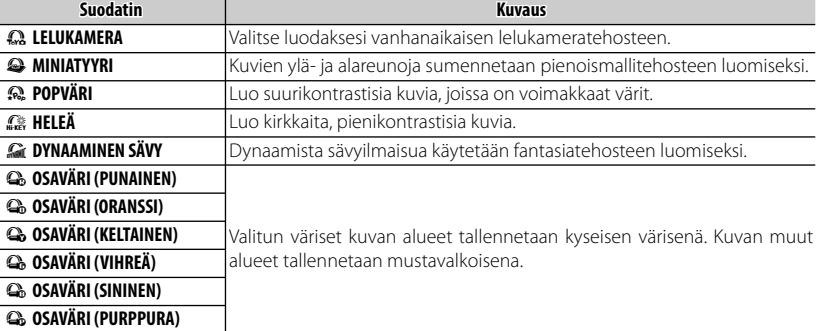

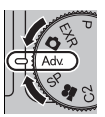

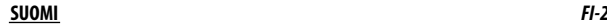

## **X10: Новые функции**

К функциям, описанным в руководстве по эксплуатации камеры, добавились следующие:

### *Кнопка RAW*

Функции кнопки **RAW** заменены быстрым меню. Чтобы изменить формат записи изображений **RAW** или выбрать функцию кнопки **Fn**, используйте меню настройки ( $\boxplus$  97), а не задавайте нужные параметры кнопкой **RAW**.

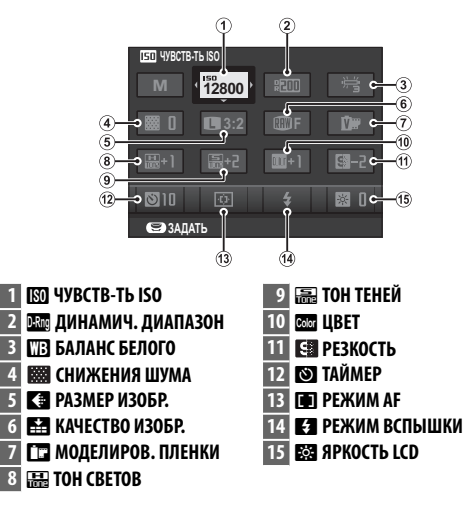

 **1** Нажмите кнопку **RAW**, чтобы отобразить быстрое меню во время съемки.

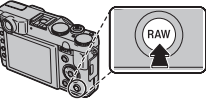

- **2** С помощью селектора выделите элементы и поверните диск команд, чтобы изменить значение.
- **3** Закончив настройку, нажмите кнопку **RAW** для выхода.

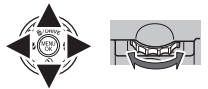

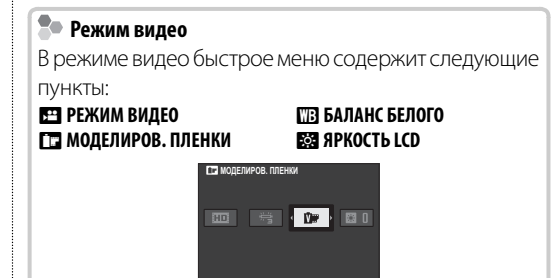

**SЗАДАТЬ** 

## **Adv. СЛОЖНЫЙ**

**Пункт РАСШИР. ФИЛЬТР** добавлен в папку Adv.. Настройка **• Аdv. Режим** может использоваться для выбора из следующих прогрессивных режимов:

## ■ **РАСШИР. ФИЛЬТР**

Фотосъемка с эффектом фильтра. Выберите из нижеуказанных фильтров.

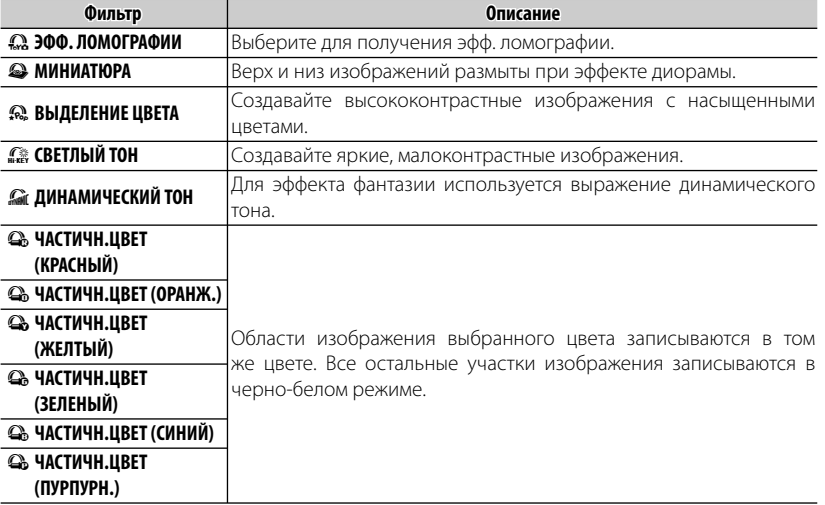

R В зависимости от объекта и настроек фотокамеры, в некоторых случаях изображения могут быть зернистыми или отличаться яркостью и оттенком.

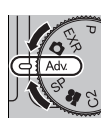

## **X10: Fitur-fi tur Baru**

Fitur-fitur berikut ini telah ditambahkan ke fitur-fitur vang dijelaskan di panduan kamera.

## *Tombol RAW*

Fungsi tombol **RAW** diganti oleh menu cepat. Untuk mengubah format perekaman gambar **RAW** atau memilih peran yang dijalankan oleh tombol **Fn**, atur hal ini di menu persiapan ( $\mathbb{E}$  97), bukannya diatur dengan tombol **RAW**.

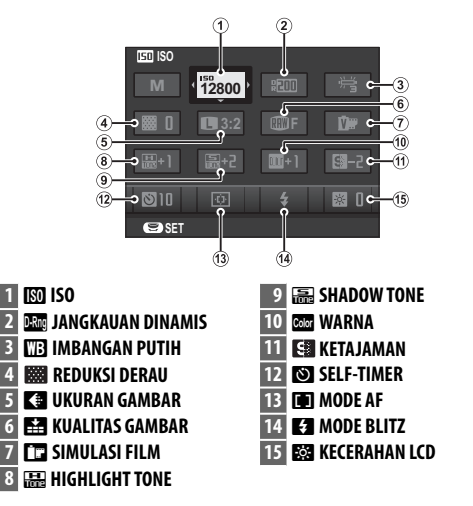

 **1** Tekan **RAW** untuk menampilkan menu cepat selama pemotretan.

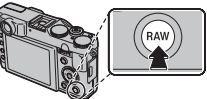

- **2** Gunakan selektor untuk menyorot item dan putar kenop perintah untuk mengubah.
- **3** Tekan **RAW** untuk keluar setelah pengaturan selesai.

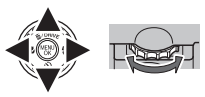

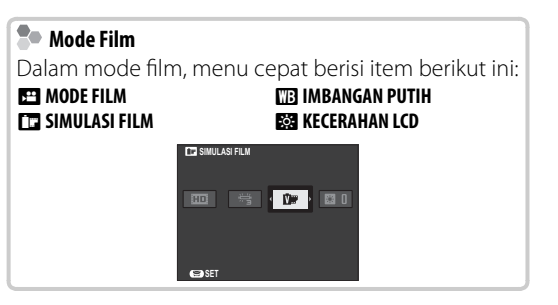

## **Adv.** *CANGGIH*

**FILTER LANJUTAN** ditambahkan ke **Adv.**. Opsi A **Adv. MODE** dapat digunakan untuk memilih dari mode canggih berikut:

## ■ **FILTER LANJUTAN**

Mengambil foto dengan efek filter. Pilih dari filter berikut.

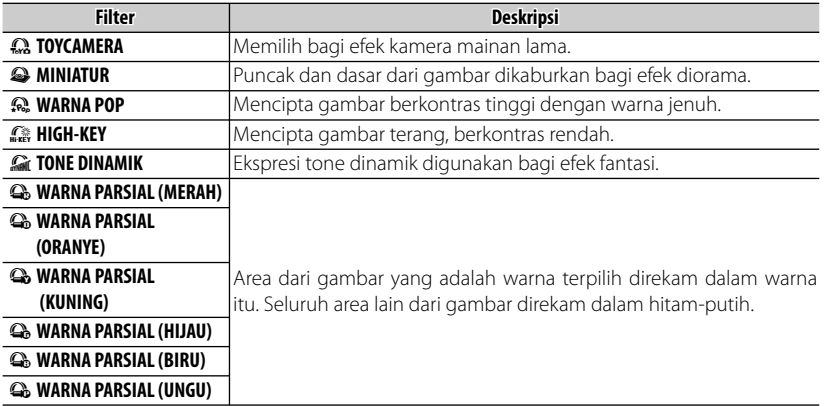

R Tergantung pada subjek dan pengaturan kamera, gambar dalam beberapa kasus mungkin berbutir atau bervariasi dalam kecerahan dan rona.

#### **BHS INDO** *IN-2*

## **X10: le nuove funzioni**

Sono state descritte le seguenti funzioni a quelle descritte nel manuale della fotocamera.

## *Il pulsante RAW*

La funzione del pulsante **RAW** viene sostituita dal menu rapido.

Per modificare il formato di registrazione delle immagini **RAW** o per scegliere la funzione riprodotta dal pulsante **Fn**, effettuare l'impostazione nel menu di configurazione ( $\Box$  97) al posto dell'impostazione dal pulsante **RAW**.

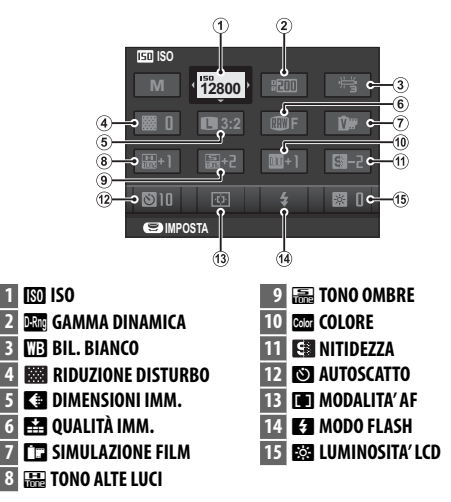

 **1** Premere **RAW** per visualizzare il menu rapido nel corso dello scatto.

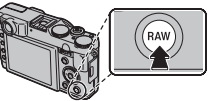

- **2** Utilizzare il selettore per evidenziare gli elementi e ruotare la ghiera di comando per effettuare modifiche.
- **3** Premere il pulsante **RAW** per uscire al completamento dell'impostazione.

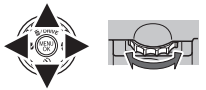

### **2** Modalità filmato

Nella modalità filmato, il menu rapido contiene i seguenti elementi:

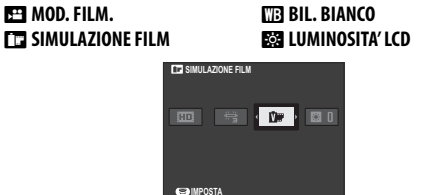

X10: le nuove funzioni

### **Adv.** *AVANZATO*

**FILTRO AVANZATO** aggiunto ad **Adv.**. L'opzione A **Adv. MODALITÀ** può essere utilizzata per selezionare una delle seguenti modalità avanzate:

## ■ **FILTRO AVANZATO**

Consente di scattare foto con effetti filtro. Scegliere fra i seguenti filtri.

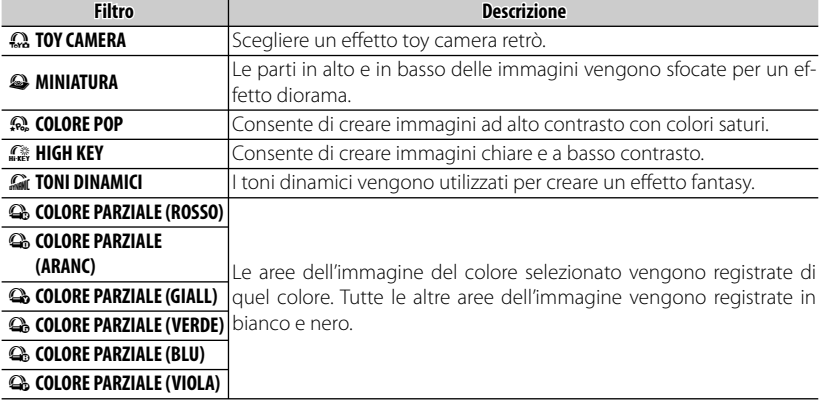

R In base al soggetto e alle impostazioni della fotocamera, le immagini in alcuni casi potrebbero essere sgranate o variare in luminosità e tonalità.

#### **ITALIANO** *IT-2*

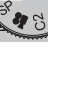

## **X10: Nye funktioner**

Følgende funktioner er blevet føjet til dem, der er beskrevet i kameravejledningen.

### *Knappen RAW*

Funktionen af knappen **RAW** Knappen er erstattet af kvikmenuen.

Hvis du vil ændre optageformatet for **RAW**-billeder eller til at vælge tasten **Fn**'s roller, skal du indstille disse i opsætningsmenuen ( $\boxplus$  97) i stedet for at bruge knappen **RAW** til indstilling.

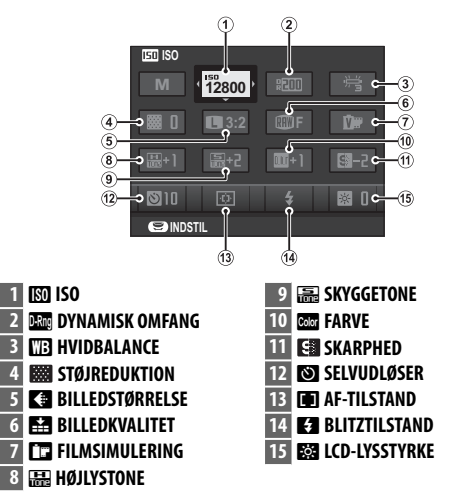

 **1** Tryk på **RAW** for at vise kvikmenuen under optagelse.

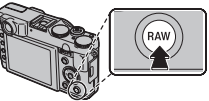

- **2** Brug selektoren til at fremhæve emner, og drej kommandohjulet for at ændre.
- **3** Tryk på **RAW** at afslutte, når indstillingerne er fuldført.

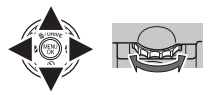

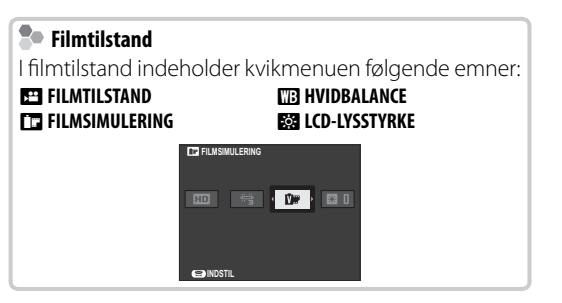

## **Adv.** *AVANCERET*

AVANCERET FILTER er tilføjet Adv.. Indstillingen **a Adv. TILSTAND** kan anvendes til at vælge mellem følgende avancerede indstillinger:

## ■ **AVANCERET FILTER**

Tag billeder med filtereffekter. Vælg mellem følgende filtre.

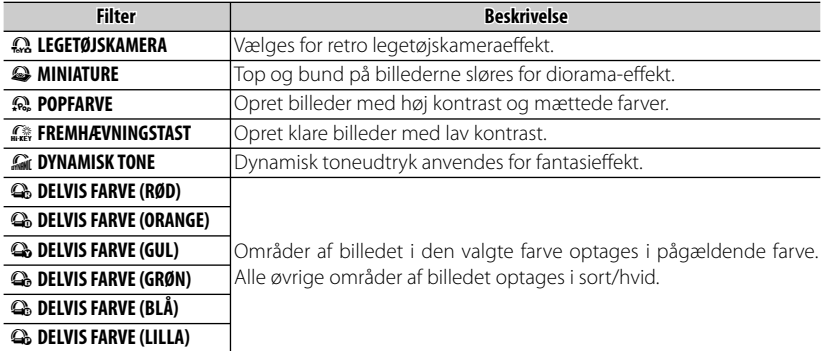

R Alt efter motivet og kameraindstillingerne kan billederne i visse tilfælde være grynede eller variere i lysstyrke og farveglød.

## **Η X10: Νέα χαρακτηριστικά**

Τα παρακάτω χαρακτηριστικά έχουν προστεθεί σε εκείνα που περιγράφονται στο εγχειρίδιο της κάμερας.

## *Το κουμπί RAW*

Η λειτουργία του κουμπιού **RAW** έχει αντικατασταθεί από το σύντομο μενού.

Για να αλλάξετε το μορφότυπο εγγραφής των εικόνων **RAW** ή να επιλέξετε το ρόλο του κουμπιού **Fn**, ρυθμίστε τα στο μενού ρύθμισης ( $\blacksquare$  97) αντί να ρυθμίσετε από το κουμπί **RAW**.

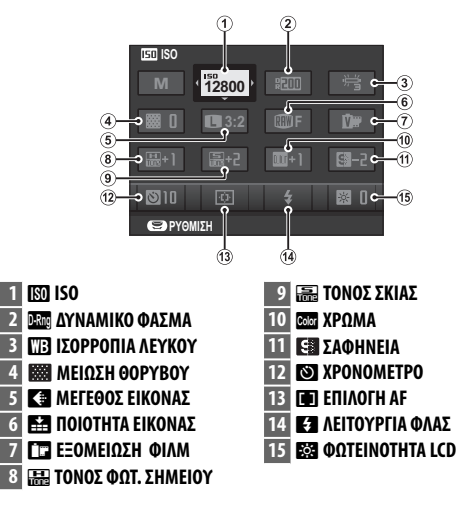

 **1** Πιέστε το **RAW** για να εμφανιστεί το σύντομο μενού κατά τη φωτογράφηση.

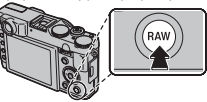

- **2** Χρησιμοποιήστε τον επιλογέα για να φωτίσετε έντονα τα αντικείμενα, και περιστρέψτε τον δίσκο εντολών για να τα αλλάξετε.
- **3** Πιέστε το **RAW** για έξοδο όταν οι ρυθμίσεις έχουν ολοκληρωθεί.

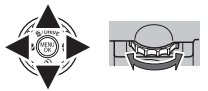

#### **Επιλογή ταινίας** Στην επιλογή ταινίας, το σύντομο μενού περιέχει τα εξής αντικείμενα: W **ΕΠΙΛΟΓΗ ΤΑΙΝΙΑΣ** D **ΙΣΟΡΡΟΠΙΑ ΛΕΥΚΟΥ** P **ΕΞΟΜΕΙΩΣΗ ΦΙΛΜ** J**ΦΩΤΕΙΝΟΤΗΤΑ LCD ΕΞΟΜΕΙΩΣΗ ΦΙΛΜ**  $\boxed{30}$ 图

*<u>Θ</u>ΑΡΥΘΜΙΣΗ</u>* 

**ΕΛΛΗΝΙΚΑ** *EL-2*

### **Adv.** *ΠΡΟΧΩΡΗΜΕΝΟ*

**ΣΥΝΘΕΤΟ ΦΙΛΤΡΟ** έχει προστεθεί στο **Adv.**. Η επιλογή A **Adv. ΕΠΙΛΟΓΗ** μπορεί να χρησιμοποιηθεί για να διαλέξετε μια από τις παρακάτω προχωρημένες επιλογές:

## ■ **ΣΥΝΘΕΤΟ ΦΙΛΤΡΟ**

Τραβήξτε φωτογραφίες με εφέ φίλτρου. Επιλέξτε ένα από τα παρακάτω φίλτρα.

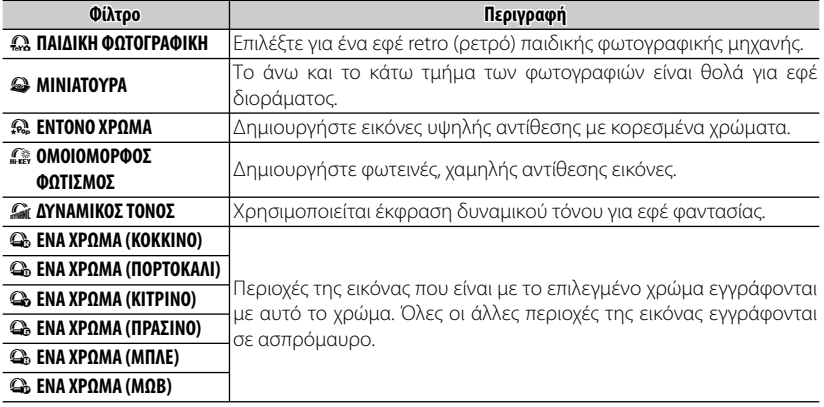

R Ανάλογα με το θέμα και τις ρυθμίσεις της φωτογραφικής μηχανής, σε ορισμένες περιπτώσεις οι εικόνες ενδέχεται να είναι με κόκκους ή να διαφέρουν στη φωτεινότητα και στην απόχρωση.

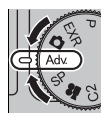

## **X10**:新功能

以下功能已新增到相机手册中所述的功能。

## **RAW**按钮

快速菜单取代 **RAW** 按钮的功能。

若要变更 **RAW** 照片的记录格式或选择 **Fn** 按钮 要执行的功能,请在设定菜单(图 97)中讲 行设定,而不是透过 **RAW** 按钮进行设定。

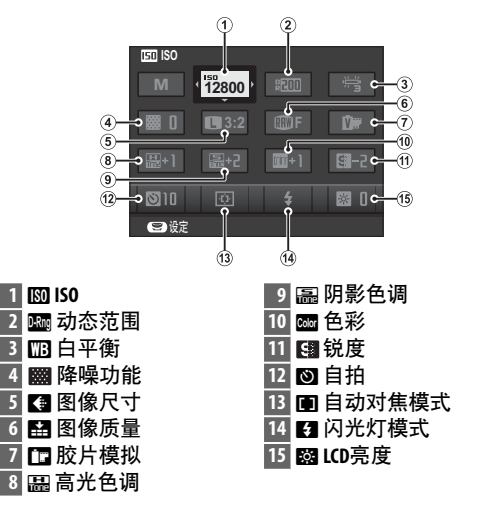

 **1** 拍摄时按 **RAW** 可显示快速菜单。

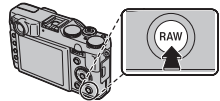

- **2** 使用选择按钮反白显示项目并旋转指令转 盘进行变更。
- **3** 设定完成时,按 **RAW** 即可退出。

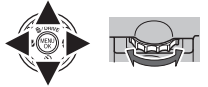

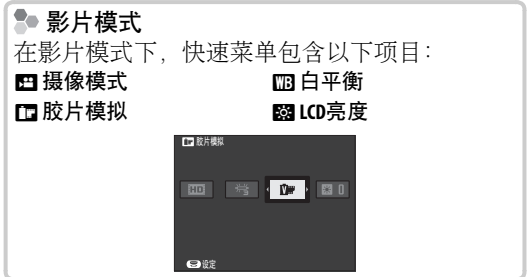

## **Adv.** 高级

创意滤镜新增到 **Adv.**。A **Adv.** 模式 选项可用于选择以下高级模式:

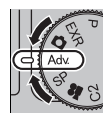

## ■ 创意滤镜

拍摄带滤镜效果的照片。请从下列滤镜中进行选择。

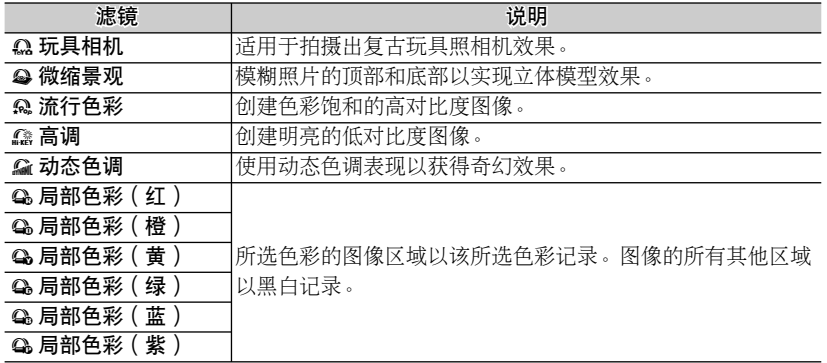

● 根据拍摄对象和照相机设定的不同,某些情况下图像中可能出现颗粒或者在亮度和色相方面有变 化。

中文简 *ZHS-2*

## **X10:新功能**

以下功能已新增到相機手冊中所述的功能。

## **RAW鈕**

快速選單取代 **RAW** 鈕的功能。 若要變更 **RAW** 照片的記錄格式或選擇 **Fn** 鈕要 執行的功能,請在設定選單(图97)中進行 設定,而不是透過 **RAW** 鈕進行設定。

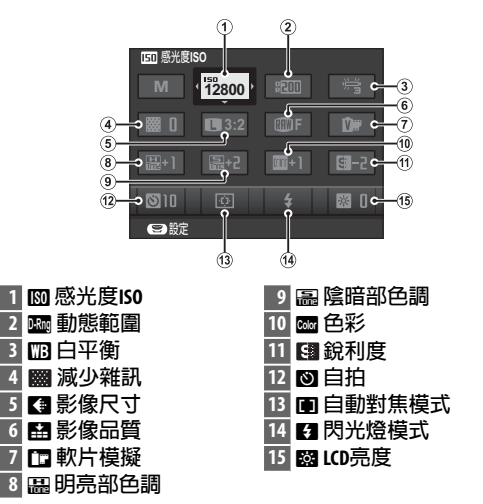

 **1** 拍攝時按 **RAW** 可顯示快速選單。

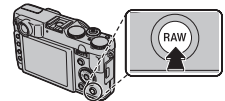

- **2** 使用選擇鈕反白顯示項目並旋轉指令轉盤 進行變更。
- **3** 設定完成時,按 **RAW** 即可退出。

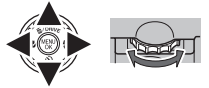

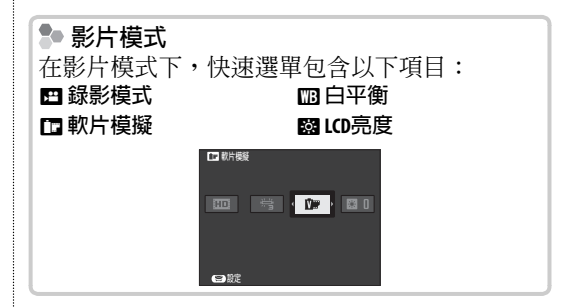

### **Adv. 進階**

**進階濾鏡**新增到 **Adv.**。 A **Adv. 模式** 選項可用於選擇以下進階模式:

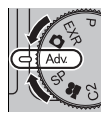

## ■ **進階濾鏡**

拍攝帶濾鏡效果的照片。請從下列濾鏡中進行選擇。

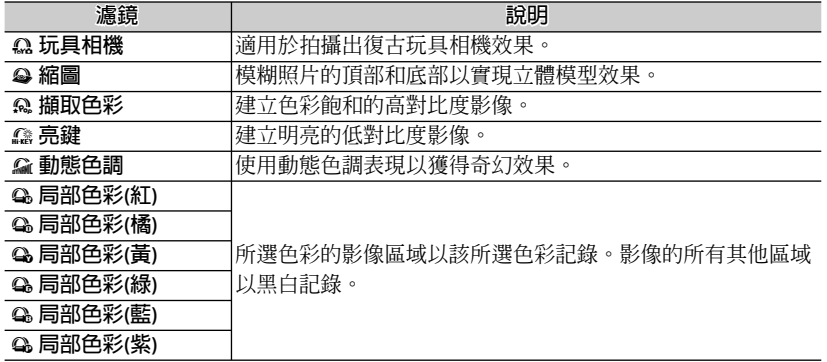

● 根據拍攝對象和相機設定的不同,某些情況下影像中可能出現粗粒子或者在亮度和色相方面有變 化。

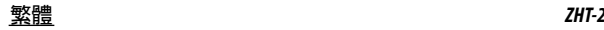

## **X10: Nowe funkcje**

Poniższe funkcje zostały dodane do funkcji opisanych w instrukcji aparatu.

## *Przycisk RAW*

Funkcja przycisku **RAW** jest zastąpiona przez szybkie menu.

Aby zmienić format zapisu zdjęć **RAW** lub wybrać funkcję aktywowaną przyciskiem **Fn**, należy wprowadzić te ustawienia w menu ustawień (E 97) w miejsce ustawień przycisku **RAW**.

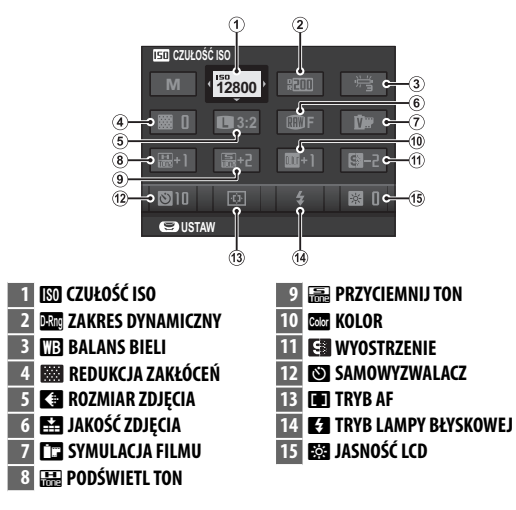

 **1** Aby podczas robienia zdjęć wyświetlić szybkie menu naciśnij przycisk **RAW**.

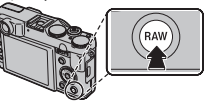

- **2** Użyj wybieraka aby podświetlać pozycje i pokrętła sterowania aby je zmieniać.
- **3** Po zmianie ustawień naciśnij przycisk **RAW** aby wyjść.

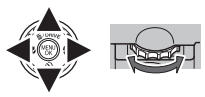

#### **2** Tryb filmu W trybie filmu szybkie menu zawiera następujące pozycje: **WE TRYB FILMU MB** BALANS BIELI **FT3 SYMULACJA FILMU** J**JASNOŚĆ LCD ET SYMULACJA FILMU**  $\overline{\mathbf{m}}$ **DE** 图

**USTAW**

## **Adv.** *ZAAWANSOWANY*

FILTR ZAAWANS. został dodany do Adv. Opcja **a TRYB Adv.** służy do wyboru jednego spośród następujących zaawansowanych trybów:

## ■ **FILTR ZAAWANS.**

Rób zdjęcia z efektem filtra. Można wybierać spośród następujących filtrów.

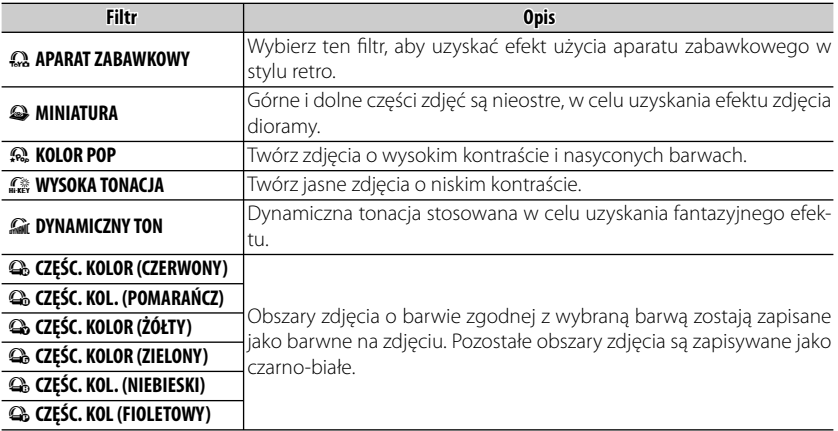

R W zależności od fotografowanego obiektu i ustawień aparatu, w niektórych przypadkach zdjęcia mogą być ziarniste lub różnić się pod względem jasności i odcienia.

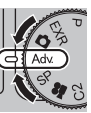

## **X10: Жаңа мүмкіндіктер**

Келесі мүмкіндіктер камера нұсқаулығында сипатталғандарға қосылған.

## *RAW түймесі*

**RAW** түймесінің функциясы жылдам мəзірмен ауыстырылған.

**RAW** суреттерінің жазба пішімін өзгерту немесе **Fn** түймесі арқылы ойналған рөлді таңдау үшін оларды орнату мәзірінде (**1994) RAW** түймесін орнатудың орнына орнатыңыз.

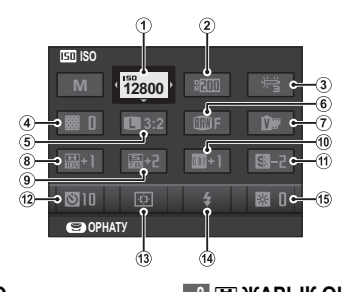

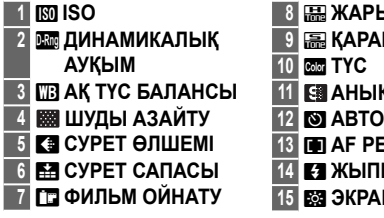

- **<sup>8</sup>**r**ЖАРЫҚ ӨҢ <sup>9</sup>**s**ҚАРАҢҒЫ ӨҢ**
- 
- **11 АНЫҚТЫҚ**
- **<sup>12</sup>**B **АВТО ТАЙМЕР**
- **13 ГФ АF РЕЖИМІ**
- **<sup>14</sup>**p **ЖЫПЫЛЫҚТАУ КҮЙІ**
- **15** J**ЭКРАН АШЫҚТЫҒЫ**

 **1** Түсіру кезінде жылдам мəзірді көрсету үшін **RAW** түймесін басыңыз.

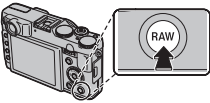

- **2** Элементтерді бөлектеу жəне өзгертуге пəрмен теруді бұру үшін таңдағышты пайдаланыңыз.
- **3** Параметрлер аяқталғанда шығу үшін **RAW** түймесін басыңыз.

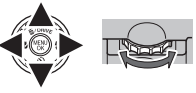

#### **Фильм режимі**

Фильм режимінде жылдам мəзір келесі элементтерді қамтиды:

**Е ФИЛЬМ РЕЖИМІ** P **ФИЛЬМ ОЙНАТУ** D **АҚ ТҮС БАЛАНСЫ** J**ЭКРАН АШЫҚТЫҒЫ**

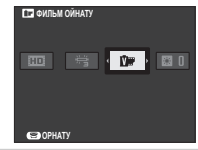

### **Adv.** ADVANCED

**КЕҢЕЙТ-Н СҮЗГІ** параметрі **Adv.** тізіміне қосылады. A **Adv. РЕЖИМ** параметрін мына кеңейтілген режимдерден таңдау үшін пайдалануға болады:

## ■ **КЕҢЕЙТ-Н СҮЗГІ**

Сүзгі əсерлерімен фотосуреттер түсіріңіз. Мына сүзгілерден таңдаңыз.

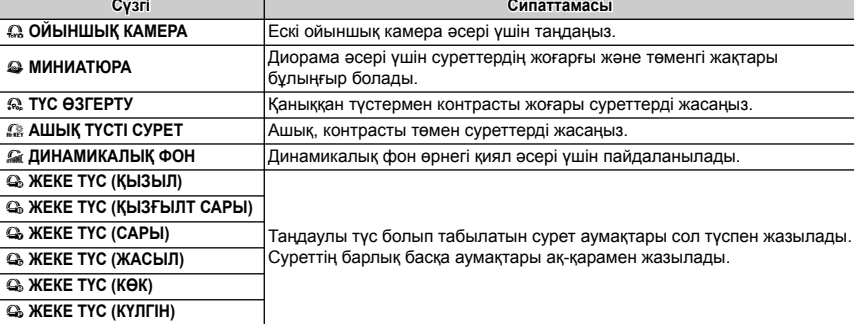

R Нысан мен фотокамера параметрлеріне байланысты кескіндер қиыршықты немесе жарықтығы мен реңгі бойынша əр түрлі болуы мүмкін.

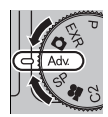

## **X10: Nové funkcie**

K funkciám popísaným v príručke k fotoaparátu boli pridané nasledujúce funkcie.

## *Tlačidlo RAW*

Funkcia tlačidla **RAW** je nahradená rýchlym menu. Na zmenu formátu zaznamenávania snímok **RAW** alebo na výber úlohy, ktorú má vykonávať tlačidlo **Fn**, vykonajte nastavenia v menu nastavení ( $\equiv$  97) namiesto nastavenia tlačidla **RAW**.

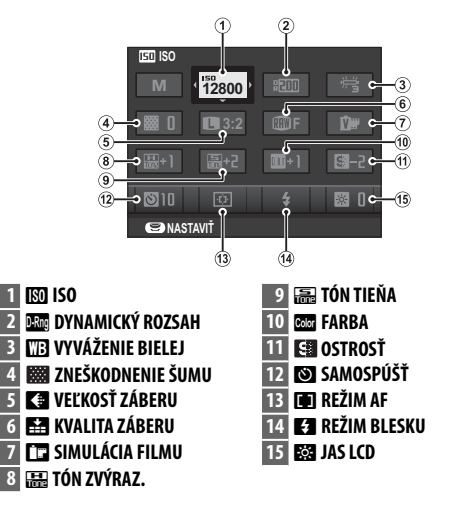

 **1** Stlačte tlačidlo **RAW**, aby ste zobrazili rýchle menu počas snímania.

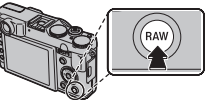

- **2** Na zvýraznenie položiek použite volič a ak chcete urobiť zmenu, príkazovým voličom otáčajte.
- **3** Po dokončení nastavení opustíte menu stlačením tlačidla **RAW**.

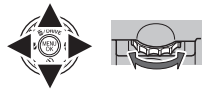

### **Režim videa videa**

V režime videa obsahuje rýchle menu nasledujúce položky:

#### **EE VIDEOREŽIM FT3 SIMULÁCIA FILMU**

#### D **VYVÁŽENIE BIELEJ ESSI JAS LCD**

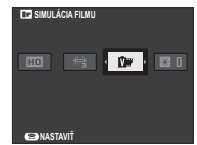

## **Adv.** *POKROČILÝ*

K Adv. je pridaný POKROČILÝ FILTER. **M** Adv. REŽIM možnosť možno použiť na výber z nasledujúcich pokročilých režimov:

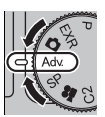

## ■ **POKROČILÝ FILTER**

Zhotovovanie fotografií s efektmi filtra. Vyberte si z nasledujúcich filtrov.

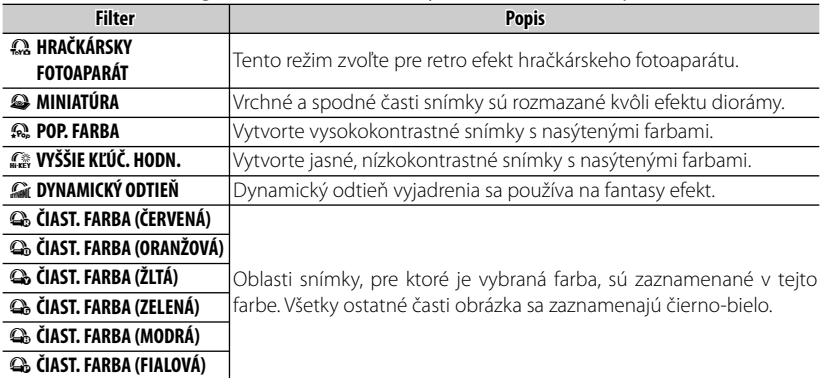

R V závislosti od objektu a nastavení fotoaparátu môžu byť snímky niekedy zrnité alebo sa môže meniť ich jas a odtieň.

#### **SLOVENČINA** *SK-2*

## **X10: naujos funkcijos**

Šios funkcijos papildo aprašytąsias kameros vadove.

## *Mygtukas RAW*

Mygtuko **RAW** funkcijas pakeitė spartusis meniu. Norėdami keisti **RAW** nuotraukų įrašymo formatą arba pasirinkti mygtuko **Fn** funkciją, nustatykite šias parinktis sąrankos meniu ( $\boxplus$  97), o ne mygtuku **RAW**.

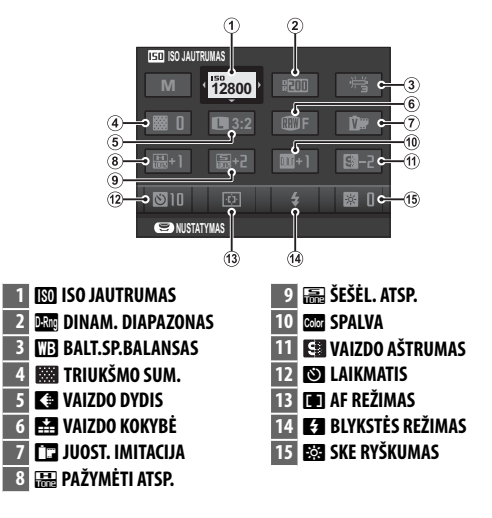

 **1** Paspauskite **RAW**, kad fotografuojant būtų rodomas spartusis meniu.

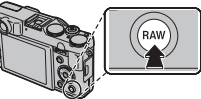

- **2** Parinkikliu pažymėkite elementus ir keiskite sukdami komandų ratuką.
- **3** Paspauskite **RAW**, kad išeitumėte, kai nustatysite.

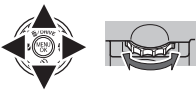

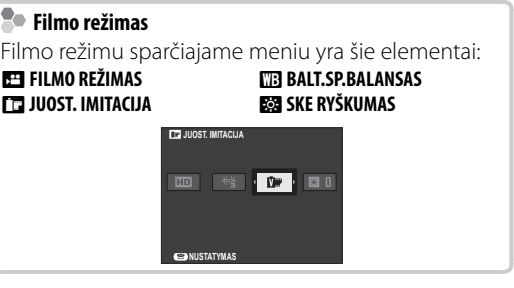

## **Adv.** *IŠPLĖSTINIS*

**PAŽANGUS FILTRAS** yra įtrauktas į Adv.. Parinktis **1 Adv. REŽIMAS** gali būti naudojama pasirenkant vieną iš šių išplėstinių režimų:

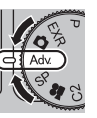

## ■ **PAŽANGUS FILTRAS**

Fotografuokite su filtro efektais. Pasirinkite iš šių filtrų.

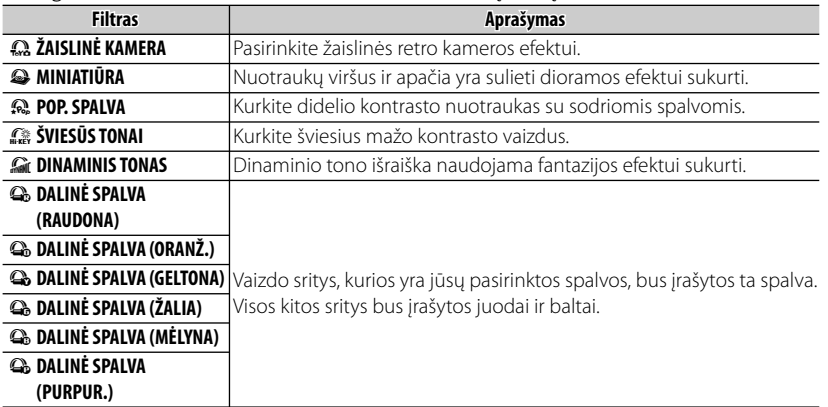

R Priklausomai nuo objekto ir fotoaparato nustatymų, atskirais atvejais vaizdai gali būti grūdėti arba gali būti nevienodas jų šviesumas bei atspalviai.

#### **LIETUVIŠKAI** *LT-2*

## **Az X10: Új funkciók**

A fényképezőgép útmutatója a következő funkciók leírásával bővült.

## *A RAW gomb*

A **RAW** gomb funkcióját a gyorsmenü vette át. A **RAW** képek felvételi formátumának módosításához, illetve az **Fn** gomb működésének kiválasztásához használja a beállítási menüt (**I** 97) a RAW gombbal való beállítás helyett.

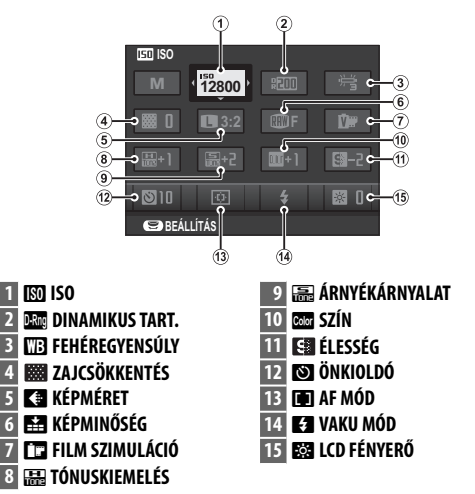

 **1** Nyomja meg a **RAW** gombot a gyorsmenü megjelenítéséhez felvételkészítés közben.

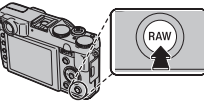

- **2** Az elemek kijelöléséhez használja a választógombot, a módosításukhoz pedig nyomja meg a vezérlőtárcsát.
- **3** Nyomja meg a **RAW** gombot a kilépéshez, ha megadta a beállításokat.

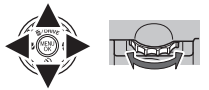

### **Videó mód mód**

Videó módban a gyorsmenü a következő elemeket tartalmazza:

#### **MOZGÓKÉP MÓD FFILM SZIMULÁCIÓ**

#### *<b>FEHÉREGYENSÚLY* J**LCD FÉNYERŐ**

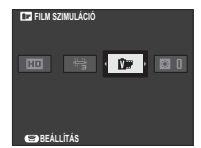

## **Adv.** *HALADÓ*

SPEC. SZŰRŐ hozzáadva a következőhöz Adv.. Az **a Adv. MÓD** opció használható a következő haladó módok közötti választáshoz:

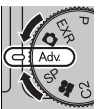

## ■ **SPEC. SZŰRŐ**

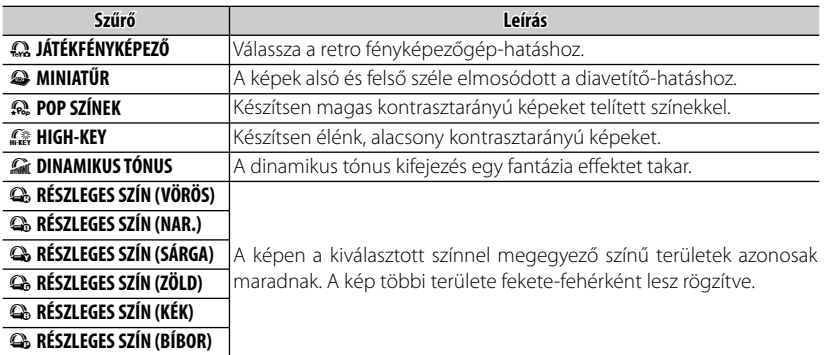

Fotók készítése szűrőeffektusokkal. Válasszon az alábbi szűrőkből.

R A fényképezendő tárgytól és a fényképező beállításaitól függően a képek néhány esetben szemcsések lehetnek, vagy a fényességük és színárnyalatuk eltérő lehet.

## **Model X10: Nové funkce funkce**

Vedle funkcí popsaných v příručce k fotoaparátu byly přidány následující funkce.

## *Tlačítko RAW*

Funkce tlačítka **RAW** je nahrazena rychlou nabídkou. Pokud chcete změnit záznamový formát snímků **RAW** nebo zvolit funkci tlačítka **Fn**, nastavte tyto hodnoty v nabídce nastavení (1999), a nikoli tlačítkem **RAW**.

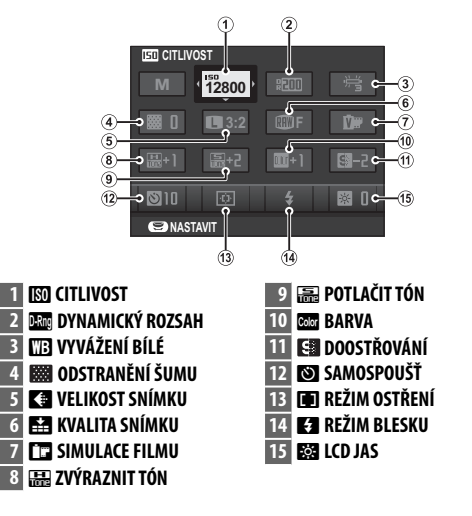

 **1** Stisknutím tlačítka **RAW** zobrazíte při fotografování rychlou nabídku.

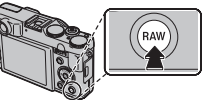

- **2** Pomocí voliče označíte položky a otočením příkazového voliče je změníte.
- **3** Po provedení nastavení odejděte stisknutím tlačítka **RAW**.

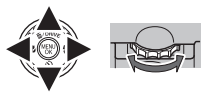

## **Režim video**

V režimu video obsahuje rychlá nabídka následující položky:

#### **REŽIM VIDEA PER SIMULACE FILMU**

**Ma vyvážení bílé ESSI LCD JAS** 

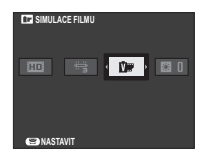

## **Adv.** *POKROČILÉ*

Do sekce Adv. je přidána položka ROZŠÍŘENÝ FILTR. Pomocí položky **a Adv. REŽIM** lze vybírat z následujících pokročilých režimů:

## ■ **ROZŠÍŘENÝ FILTR**

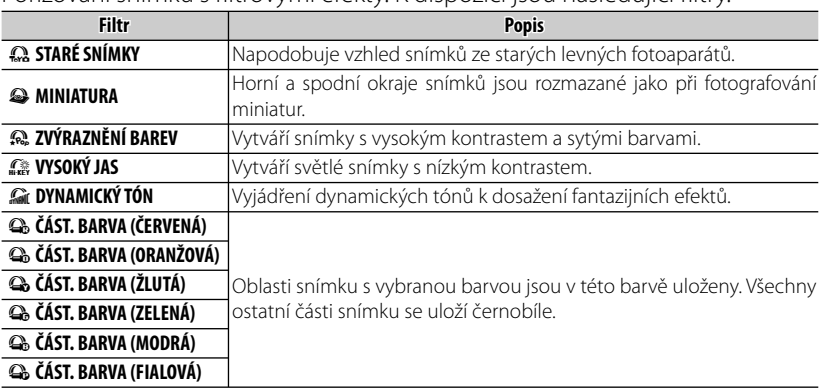

Pořizování snímků s filtrovými efekty. K dispozici jsou následující filtry.

R V závislosti na objektu a nastavení fotoaparátu mohou být za určitých okolností snímky zrnité nebo u nich může kolísat jas a odstín.

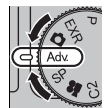

## **X10: Noile caracteristici**

Următoarele caracteristici au fost adăugate la cele descrise în manualul camerei.

## *Butonul RAW*

Funcția butonului **RAW** este înlocuită de meniul rapid.

Pentru a schimba formatul de înregistrare a fotografilor **RAW** sau pentru a schimba rolul butonului **Fn**, faceti setările corespunzătoare din meniul de setare ( $\blacksquare$  97) în locul folosirii butonului **RAW**.

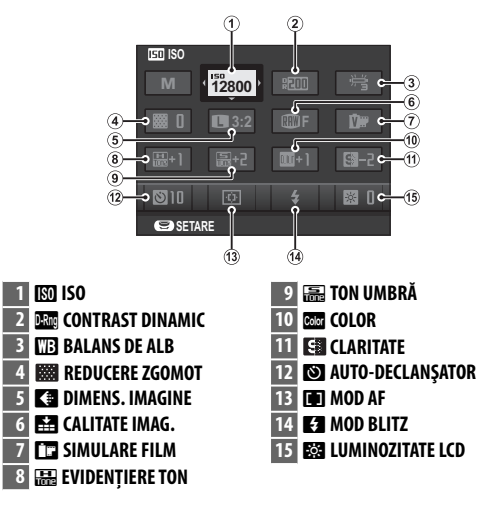

**1** Apăsați *RAW* pentru a afisa meniul rapid în timp ce fotografiați.

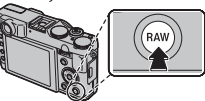

- **2** Utilizati selectorul pentru a evidentia elementele și rotiți selectorul de comandă pentru modificare.
- **3** Apăsați RAW pentru a ieși, după finalizarea setărilor.

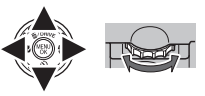

#### **2** Modul de filmare În modul de filmare, meniul rapid conține următoarele elemente: **EE MOD FILM DE ALB FT3 SIMULARE FILM ESSI LUMINOZITATE LCD SIMULARE FILM BD** 图  $\mathbf{D}$

**SETARE** 

## **Adv.** *AVANSAT*

**FILTRU COMPLEX** este adăugat la **Adv.**. Opţiunea A **Adv. MOD** poate fi utilizată pentru a alege dintre următoarele moduri avansate:

## ■ **FILTRU COMPLEX**

Realizați fotografii cu efecte de filtru. Alegeți dintre următoarele filtre.

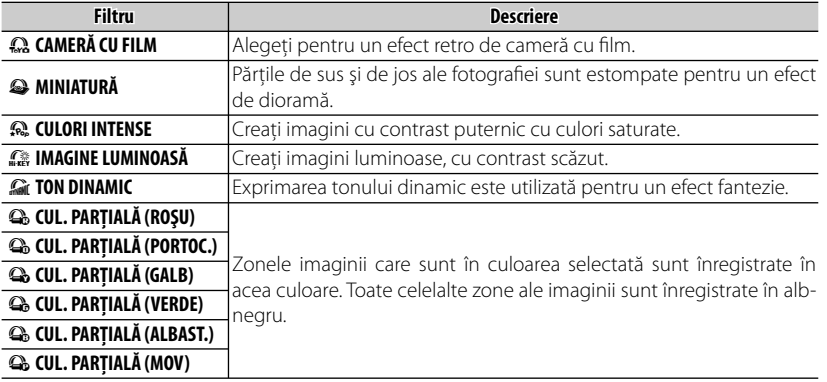

R În funcţie de subiect şi setările aparatului foto, imaginile pot fi în unele cazuri granulate sau luminozitatea şi nuanta pot varia.

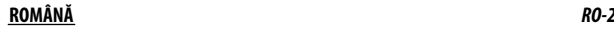

## **X10: jaunās funkcijas**

Papildus kameras rokasgrāmatā aprakstītajām funkcijām ir pieejamas jaunas funkcijas.

## *Poga RAW*

Pogas **RAW** funkcija ir aizstāta ar ātrā skata izvēlni. **RAW** attēlu ierakstīšanas formātu vai pogas **Fn** funkcijas izvēli varat veikt iestatīšanas izvēlnē ( $\Box$  97), nevis izmantojot pogu **RAW**.

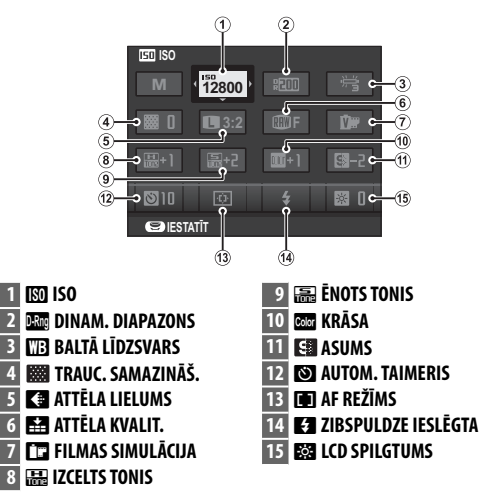

 **1** Nospiediet **RAW**, lai fotografēšanas laikā parādītu ātrās darbības izvēlni.

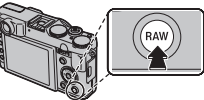

- **2** Izmantojiet izvēles pogu, lai iezīmētu elementus un pagrieztu komandu ripu, šādi veicot izmainas.
- **3** Kad iestatīšana ir pabeigta, nospiediet **RAW**, lai izietu.

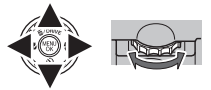

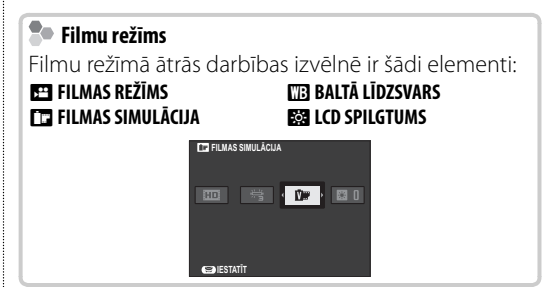

## **Adv.** *UZLABOTS*

Izvēlnē **Adv.** ir pieejams **PAPILDU FILTRS**. Opciju A **Adv. REŽĪMS** var izmantot, lai izvēlētos šādus uzlabotus režīmus:

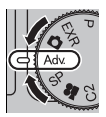

## ■ **PAPILDU FILTRS**

Uzņemiet fotogrāfijas ar filtra efektu. Varat izvēlēties šādus filtrus.

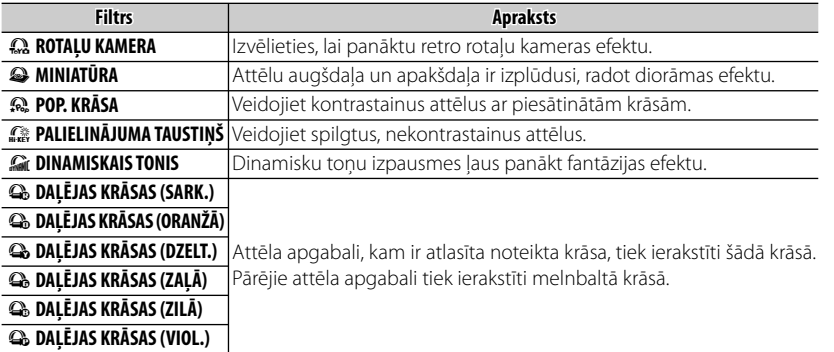

R Atkarībā no objekta un kameras iestatījumiem dažos gadījumos attēli var būt graudaini vai ar mainīgu spilgtumu un nokrāsu.

## **X10: нові функції**

Наведені нижче функції було додано до тих, що описані в посібнику з використання камери.

### *Кнопка RAW*

Функцію кнопки **RAW** замінено швидким меню. Щоб змінити формат записування зображень **RAW** або змінити функціональне призначення кнопки **Fn**, налаштуйте ці параметри в меню налаштування (19 97) замість настроювання кнопки **RAW**.

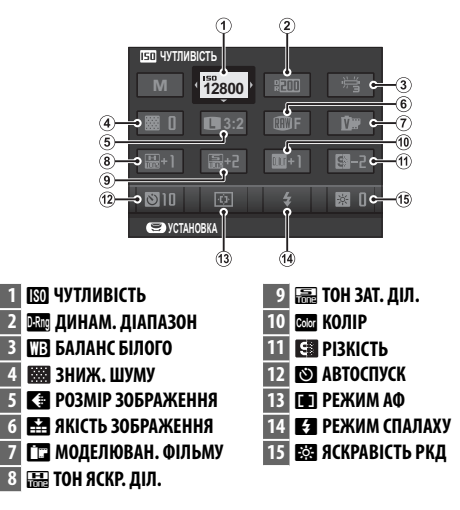

 **1** Натисніть кнопку **RAW**, щоб відобразити швидке меню під час зйомки.

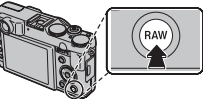

- **2** За допомогою мультиселектора виділіть пункти та змініть їх, повертаючи диск команд.
- **3** Натисніть кнопку **RAW** для виходу після завершення налаштування.

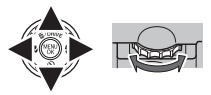

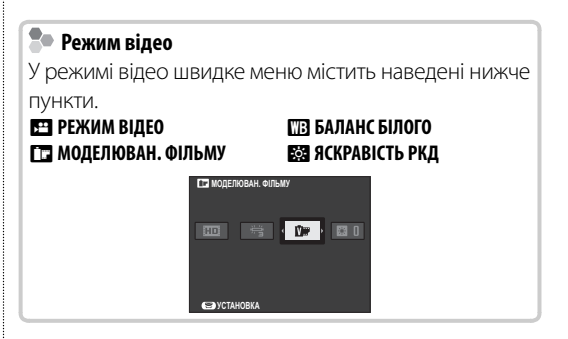

*UK-1* **УКРАЇНСЬКА**

## **Adv.** *РОЗШИРЕНИЙ*

До **Adv.** додано **РОЗШИРЕН. ФІЛЬТР**. Параметр A **Adv.РЕЖИМ** можна використовувати для вибору одного з наведених нижче розширених режимів.

## ■ **РОЗШИРЕН. ФІЛЬТР**

Робіть знімки з ефектом використання фільтрів. Виберіть із наведених нижче фільтрів.

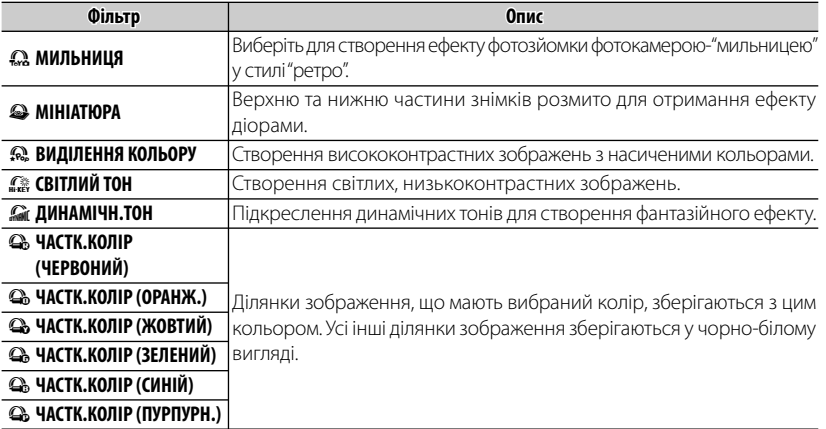

R Залежно від об'єкта зйомки та налаштувань фотокамери, зображення можуть у деяких випадках бути зернистими або відрізнятися за яскравістю і відтінком.

### **УКРАЇНСЬКА** *UK-2*

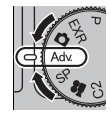

## **X10: uued funktsioonid**

Järgnevad funktsioonid on lisatud nendele funktsioonidele, mida on kirjeldatud kaamera juhendis.

## *Nupp RAW*

Nupu **RAW** funktsiooni asendab kiirmenüü. Vormingus **RAW** piltide salvestusvormingu muutmiseks või nupule **Fn** funktsiooni valimiseks määrake vastavad sätted häälestusmenüüst ( $\boxplus$  97), mitte nupuga **RAW**.

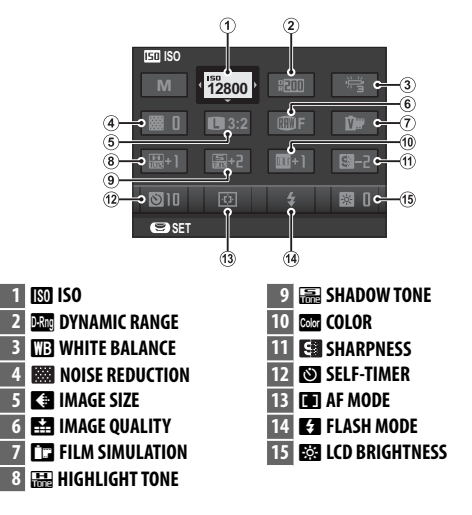

 **1** Vajutage nuppu **RAW**, et kuvada pildistamise ajal kiirmenüü.

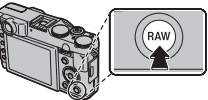

- **2** Kasutage valikunuppu, et kirjeid esile tõsta, ja nende muutmiseks pöörake käsuvalijat.
- **3** Vajutage nuppu **RAW**, et pärast sätete tegemist menüüst väljuda.

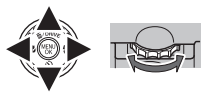

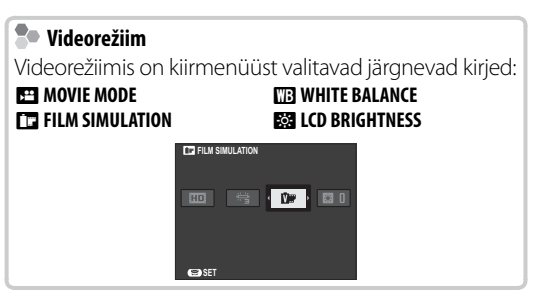

## **Adv.** *ADVANCED*

ADVANCED FILTER on lisatud valiku Adv. alla. Valikut **a Adv. MODE** saab kasutada järgmiste täiustatud režiimide valikuks:

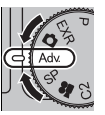

## ■ **ADVANCED FILTER**

Filtriefektidega fotode tegemine. Valida saab järgmisi filtreid.

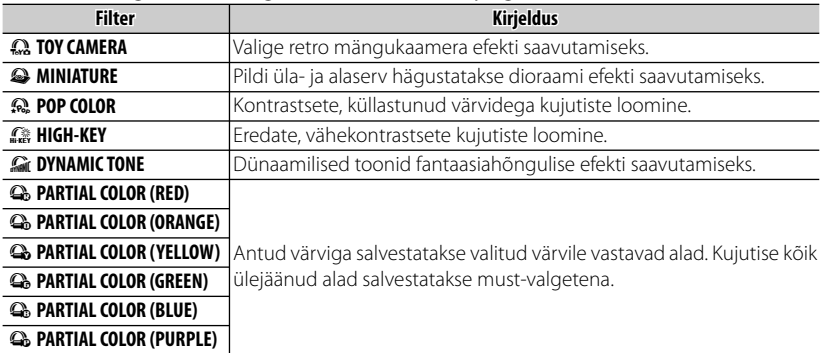

R Olenevalt objektist ja kaamera seadistusest võivad pildid mõnel juhul tulla teralised või muutliku ereduse ja värvitooniga.

## **X10: Các tính năng mới**

Nhữ ng tính năng sau được thêm vào các phần được mô tả trong hướng dẫn sử dụng máy ảnh

## *Nú t RAW*

Chức năng của nút **RAW** được thay thế bằng menu nhanh.

Để thay đổi định dạng ghi ảnh **RAW** hoặc để chọn vai trò được đảm nhiệm bởi nút **Fn**, cài đặt các chức năng này ở menu cài đặt (E 97) trong vi trí cài đặt bởi nút **RAW**.

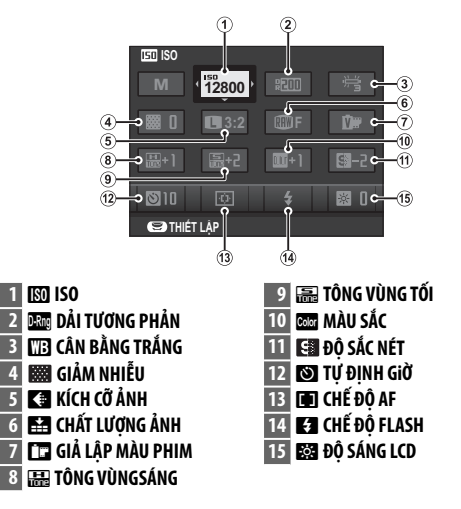

 **1** Nhấn **RAW** để hiển thị menu nhanh trong khi chup.

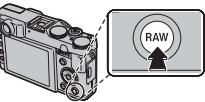

- **2** Sử dụng nút chọn để tô sáng các mục và xoay nút xoay lệnh để thay đổi.
- **3** Nhấn **RAW** để thoát khi hoàn tất cài đặt.

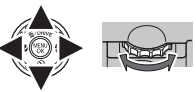

### **Chế độ phim**

Trong chế độ phim, menu nhanh bao gồm các mục sau:

**EH** CHẾ ĐỘ PHIM P **GIẢ LẬP MÀU PHIM** **DE CÂN BẰNG TRẮNG ĐỘI ĐÔ SÁNG LCD** 

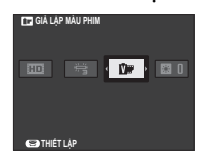

## **Adv.** *NÂNG CAO*

**BỘ LỌC NÂNG CAO** được thêm vào **Adv.**. Tùy chọn A **Adv. CHẾ ĐỘ** có thể được sử dụng để chọn các chế độ nâng cao sau đây:

## ■ **BỘ LỌC NÂNG CAO**

Chup ảnh với hiệu ứng bộ lọc. Chọn từ các bộ lọc sau đây.

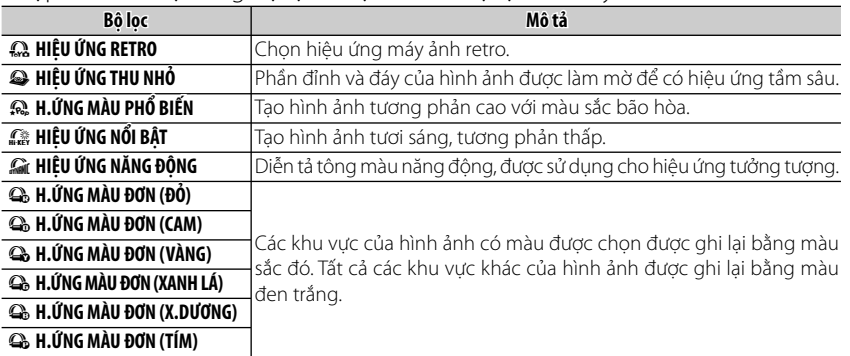

R Tùy vào đối tượng và cài đặt máy ảnh, trong một số trường hợp ảnh có thể bị có hạt hoặc khác nhau về độ sáng và màu sắc.

## **X10 : Нови функции**

Функциите по-долу са добавени към тези, описани в ръководството за употреба на фотоапарата.

### *Бутонът RAW*

Функцията на бутона **RAW** е заменена от менюто за бърз достъп.

За да смените формата на записване на **RAW** снимки или да изберете ролята, която да изпълнява бутона **Fn**, задайте това в менюто за настройка ( $\boxplus$  97), вместо да настройвате чрез бутона **RAW**.

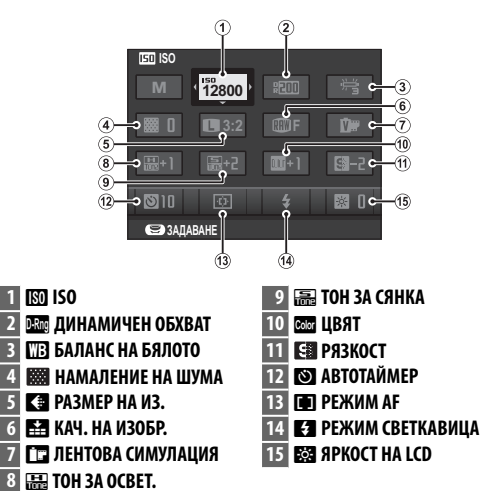

 **1** Натиснете **RAW**, за да се покаже менюто за бърз достъп по време на снимане.

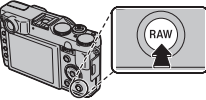

- **2** Използвайте селектора за избор на елементи и въртете командния превключвател за промяна.
- **3** Натиснете **RAW** за излизане, когато настройките са завършени.

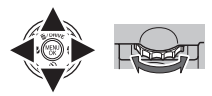

#### **Режим за филм** В режим за филм менюто за бърз достъп съдържа следните елементи : **ВЕЗ РЕЖИМ КЛИП** D **БАЛАНС НА БЯЛОТО** P **ЛЕНТОВА СИМУЛАЦИЯ ЕЗЯ ЯРКОСТ НА LCD ЛЕНТОВА СИМУЛАЦИЯ** ED. 图  $\mathbf{D}$ **ЗАДАВАНЕ**

*BG-1* **Български**

## **Adv.***ADVANCED*

**РАЗШИРЕН ФИЛТЪР** е добавен към Adv. Опцията **• Аdv. РЕЖИМ** може да се ползва за избор между следните разширени режими:

### ■ **РАЗШИРЕН ФИЛТЪР**

Правене на снимки с филтър ефекти. Изберете между следните филтри.

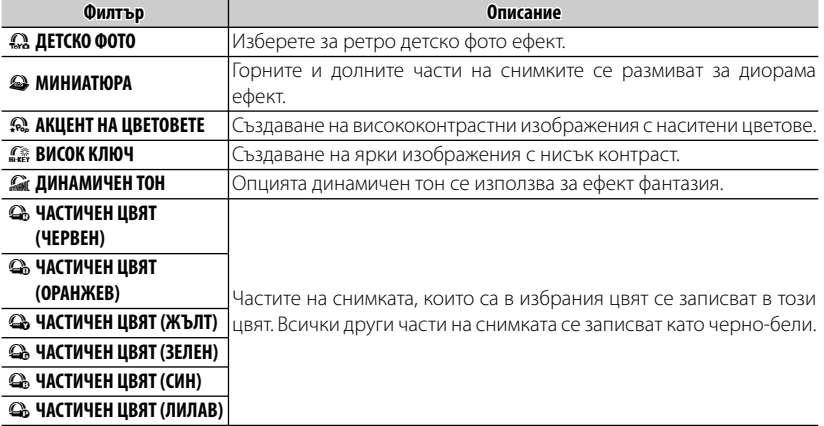

R В зависимост от обекта и настройките на фотоапарата, в някои случаи изображенията може да изглеждат зърнести или да се различават по яркост и тоналност.

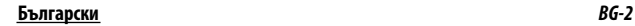

## **X10: Nove funkcije funkcije**

Sledeće funkcije pridodate su onima koje su već opisane u priručniku za fotoaparat.

## *Dugme RAW*

Funkcija dugmeta **RAW** zamenjena je brzim menijem.

Da biste promenili format snimanja **RAW** slika ili odabrali ulogu koju će imati dugme **Fn**, željena podešavanja vršite preko menija za podešavanje ( $\boxplus$  97) umesto pomoću dugmeta **RAW**.

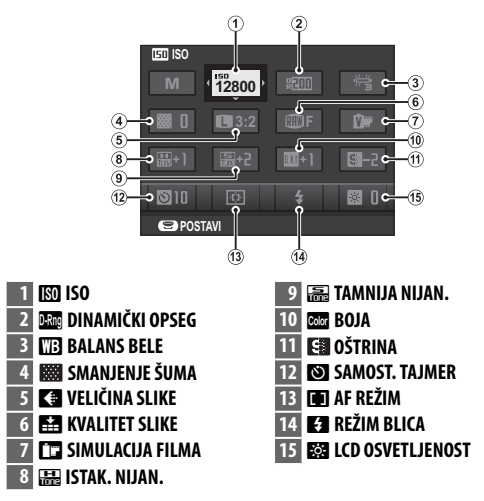

 **1** Pritisnite **RAW** radi prikazivanja brzog menija u toku snimanja.

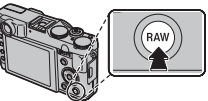

- **2** Koristite birač za označavanje stavki, a menjajte ih okretanjem kontrolnog točkića.
- **3** Pritisnite **RAW** radi izlaska nakon obavljenih podešavanja.

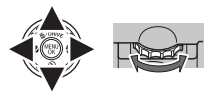

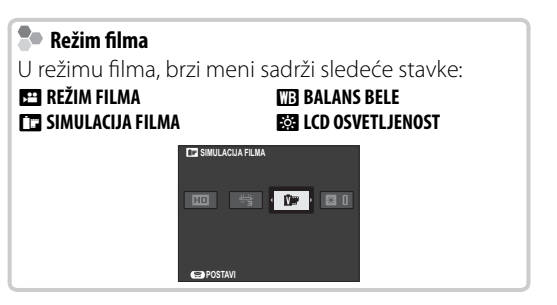

## **Adv.** *NAPREĐENO*

**NAPREDNI FILTER** je dodat u Adv. **MEŽIM** opcije može da se koristi da bi se izabrao neki od sledećih naprednih režima:

## ■ **NAPREDNI FILTER**

Fotografišite sa efektima filtera. Izaberite neke od sledećih filtera.

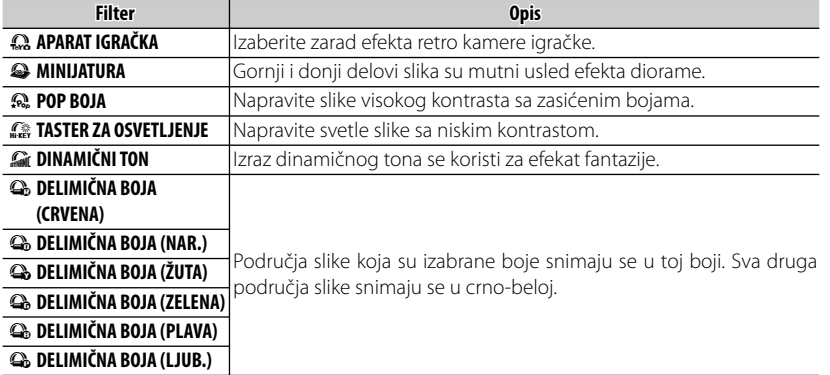

 $\blacktriangleright$  U zavisnosti od predmeta fotografisanja i podešavanja fotoaparata, slike u nekim slučajevima mogu da budu zrnaste ili da se razlikuju po bistrini i boji.

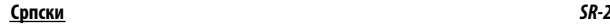

### <u>Adv.</u>

قت إضافة المُرشح المتقدم إلى Adv. يجمع هذا الوضع بين بساطة أسلوب "صوب وصور" وبين تقنيات التصوير المعقدة. عكن استخدام الخيار Adv. ◘ وضع للاختيار من بين الأوضاع المتقدمة التالية:

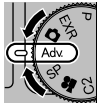

### ■ مرشح متقدم

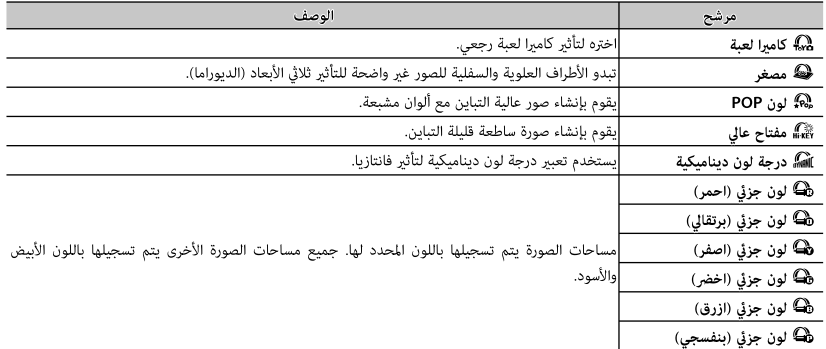

يلتقط الصور باستخدام مؤثرات المرشح. اختر من بين المرشحات التالية.

♦ بناء على الجسم المراد تصويره وإعدادات الكاميرا، قد تظهر أحيانًا حبيبات بالصور أو تختلف درجة وضوحها أو تشبع الألوان.

### | The X10: الميزات الجديدة

قت إضافة الميزات التالية إلى تلك الموصوفة في دليل الكاميرا.

#### $RAW$   $y$

تم استبدال وظيفة الزر RAW بالقامَّة السريعة.

لتغيير تنسيق تسجيل الصور بتنسيق RAW أو لاختيار دور الزر Fn، قم بتعيين ذلك في قامَّة الاعداد (『二』) بدلاً من الاعداد بواسطة الزر RAW.

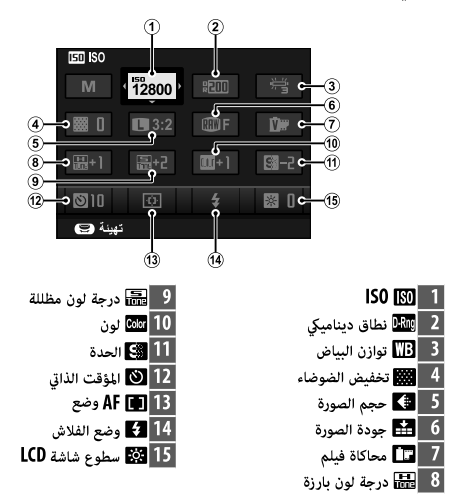

1 اضغط على الزر RAW لعرض القامَّة السريعة أثناء التصوير.

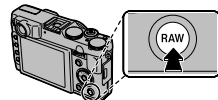

- 2 استخدم المُحدد لتمييز العناص وتدوير قرص الأمر للتغير.
	- اضغط على الزر RAW للانهاء عند اكتمال الإعدادات.  $\mathsf{\mathbf{3}}$

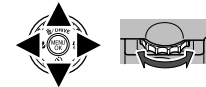

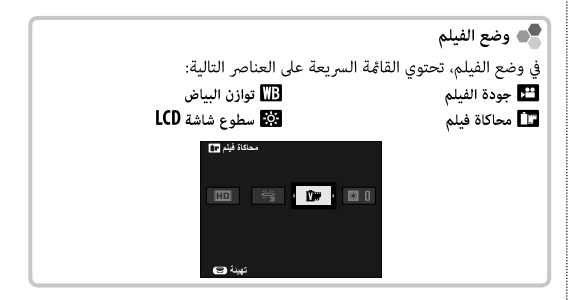

#### .Adv سشرفته

فیلتر پیشرفته به Adv. اضافه می شود. این حالت، سادگی حالت "نشانه رفتن و عکس گرفتن" را با تکنیک های پیچیده عکسبرداری ترکیب می نماید. گزینه **Mdv. [● حالت** را می توان برای انتخاب از بین حالتهای پیش<sub>ر</sub>فته زیر استفاده کرد:

#### ■ فىلتر بىشرفته

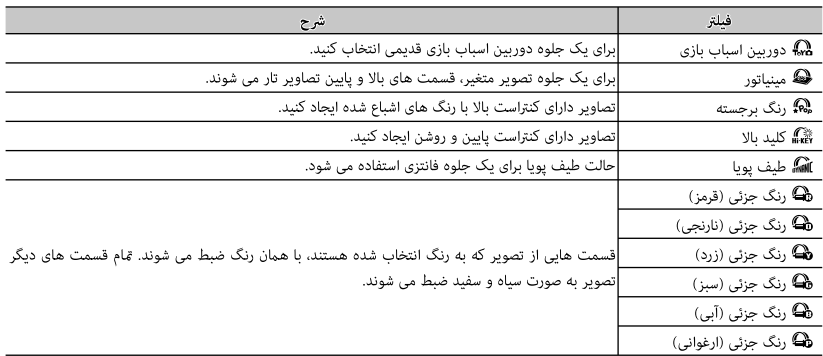

با جلوه های فیلتر عکس بگیرید. یکی از فیلتر های زیر را انتخاب کنید.

♦ با توجه به تنظیمات دوربین و سوژه، تصاویر ممکن است در برخی موارد دانه دانه یا دارای شفافیت و رنگ متفاوتی باشد.

<u>فارسی</u>

### |The X10: ویژگی های جدید

ویژگی های زیر به مواردی که در دفترچه راهنمای دوربین توضیح داده شده اضافه شده است.

#### دکمه RAW

عملکرد دکمه **RAW** با منوی سریع جایگزین می شود. برای تغییر دادن فرمت ضبط تصاویر RAW یا برای انتخاب رول یخش شده با دكمه **Fn،** اين موارد را در منوى تنظيم (ولا 97) در قسمت تنظيم با استفاده از دکمه RAW تنظیم کنید.

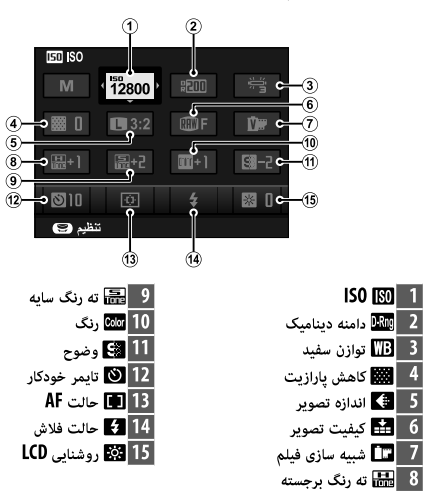

1 برای نشان دادن منوی سریع در طول عکسبرداری RAW را فشار دهید.

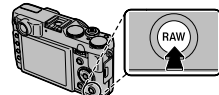

- از انتخابگر برای برحسته کردن موارد استفاده کنید و برای تغییر پیچ  $\, {\bf 2} \,$ مدرج فرمان را بچرخانید.
	- برای خروج هنگام کامل شدن تنظیمات RAW را فشار دهید.  $\mathsf{\mathfrak{Z}}$

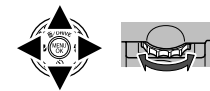

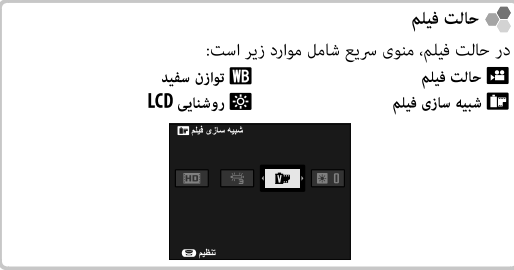

فارسى

## **FUJIFILM**

FUJIFILM Corporation<br>7-3, AKASAKA 9-CHOME, MINATO-KU, TOKYO 107-0052, JAPAN http://www.fujifilm.com/products/digital\_cameras/index.html